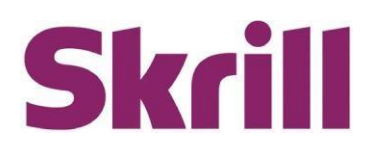

# **Automated Payments and MerchantQuery Interfaces Guide**

# **For use by all Merchants**

This guide describes how to connect to the Automated Payments and Merchant Query Interfaces.

# **[www.skrill.com](http://www.skrill.com/)**

Version 3.4

Skrill LTD, PPSL and Skrill USA

### **Copyright**

#### **© 2023 Paysafe Holdings UK Limited. All rights reserved.**

Skrill ® is a registered trademark of Paysafe Holdings UK Limited and is licensed to Skrill USA, Inc., Skrill Limited and Paysafe Payment Solutions Limited (collectively, the "Paysafe Companies"). Skrill USA Inc. is a Delaware corporation, company number 4610913, with a business address of 2 S. Biscayne Blvd, suite 2630, Miami, Florida, 33131. It is a licensed money transmitter, registered with FinCEN and various states across the US. The Skrill Visa ® Prepaid Card is issued by Community Federal Savings Bank, member FDIC, pursuant to a license from Visa®. Skrill Limited is registered in England and Wales, company number 04260907, with its registered office at 25 Canada Square, London E14 5LQ. It is authorized and regulated by the Financial Conduct Authority under the Electronic Money Regulations 2011 (FRN: 900001) for the issuance of electronic money. Paysafe Payment Solutions Limited trading as Skrill, Skrill Money Transfer, Rapid Transfer and Skrill Quick Checkout is regulated by the Central Bank of Ireland. Paysafe Payment Solutions is registered in Ireland, company number 626665, with its registered office is Grand Canal House, Upper Grand Canal Street, Dublin, 4DO4 Y7R5, Ireland. The Skrill Prepaid Mastercard is issued by Paysafe Financial Services Ltd in selected countries and by Paysafe Payment Solutions Limited as an affiliate member of Paysafe Financial Services Limited in selected countries pursuant to a license from Mastercard International. Mastercard® is a registered trademark of Mastercard International.

The material contained in this guide is copyrighted and owned by Paysafe Holdings UK Limited together with any other intellectual property in such material. Except for personal and non-commercial use, no part of this guide may be copied, republished, performed in public, broadcast, uploaded, transmitted, distributed, modified, or dealt with in any manner at all, without the prior written permission of Paysafe Holdings UK Limited and then, only in such a way that the source and intellectual property rights are acknowledged.

To the maximum extent permitted by law, none of Paysafe Holdings UK Limited or the Paysafe Companies shall be liable to any person or organization, in any manner whatsoever from the use, construction or interpretation of, or the reliance upon, all or any of the information or materials contained in this guide.

The information in these materials is subject to change without notice and neither Paysafe Holdings UK Limited nor the Paysafe Companies assume responsibility for any errors.

#### **Version Control**

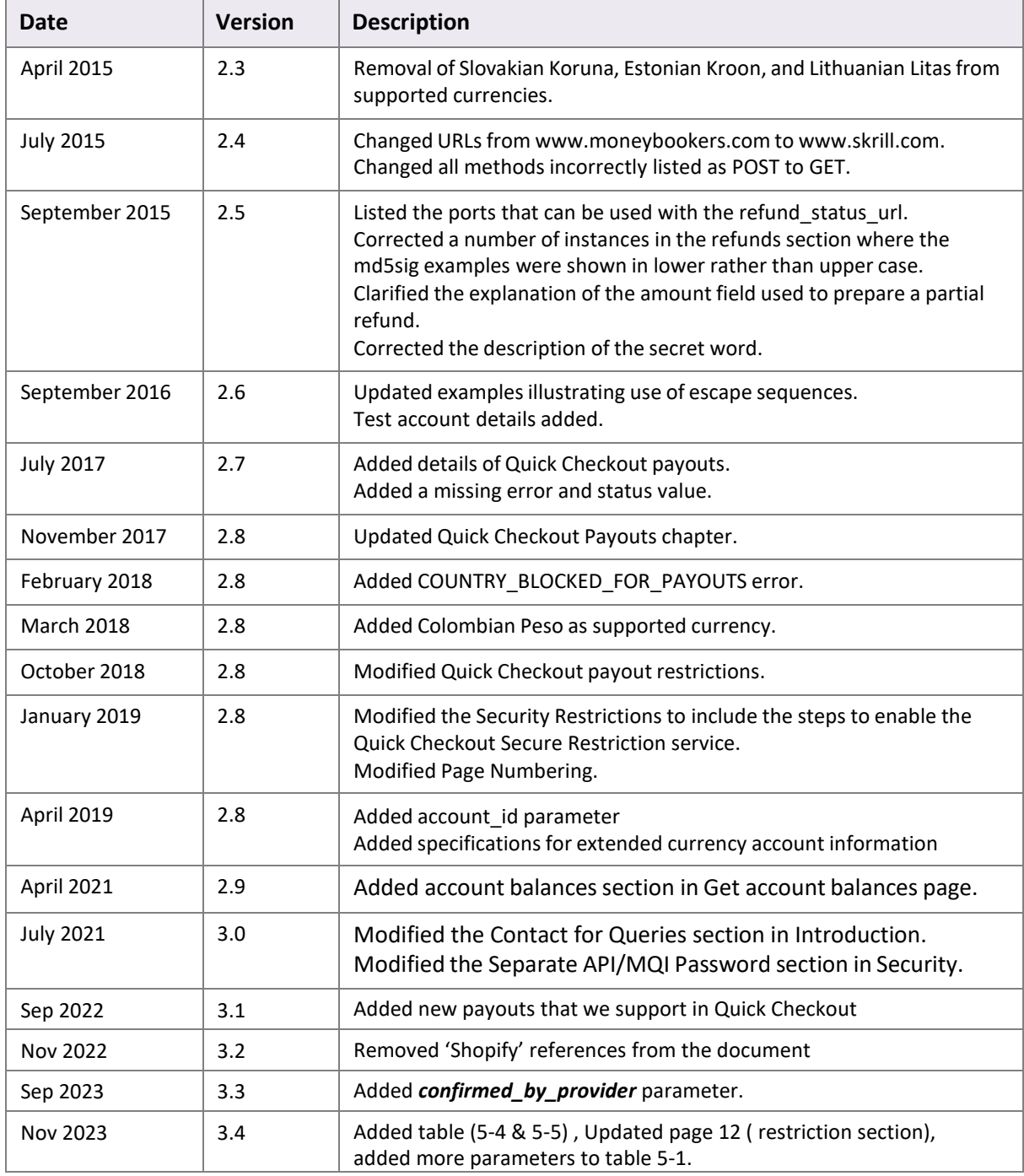

Publication number: *GW-API-REL-3/28/19*

# **Contents**

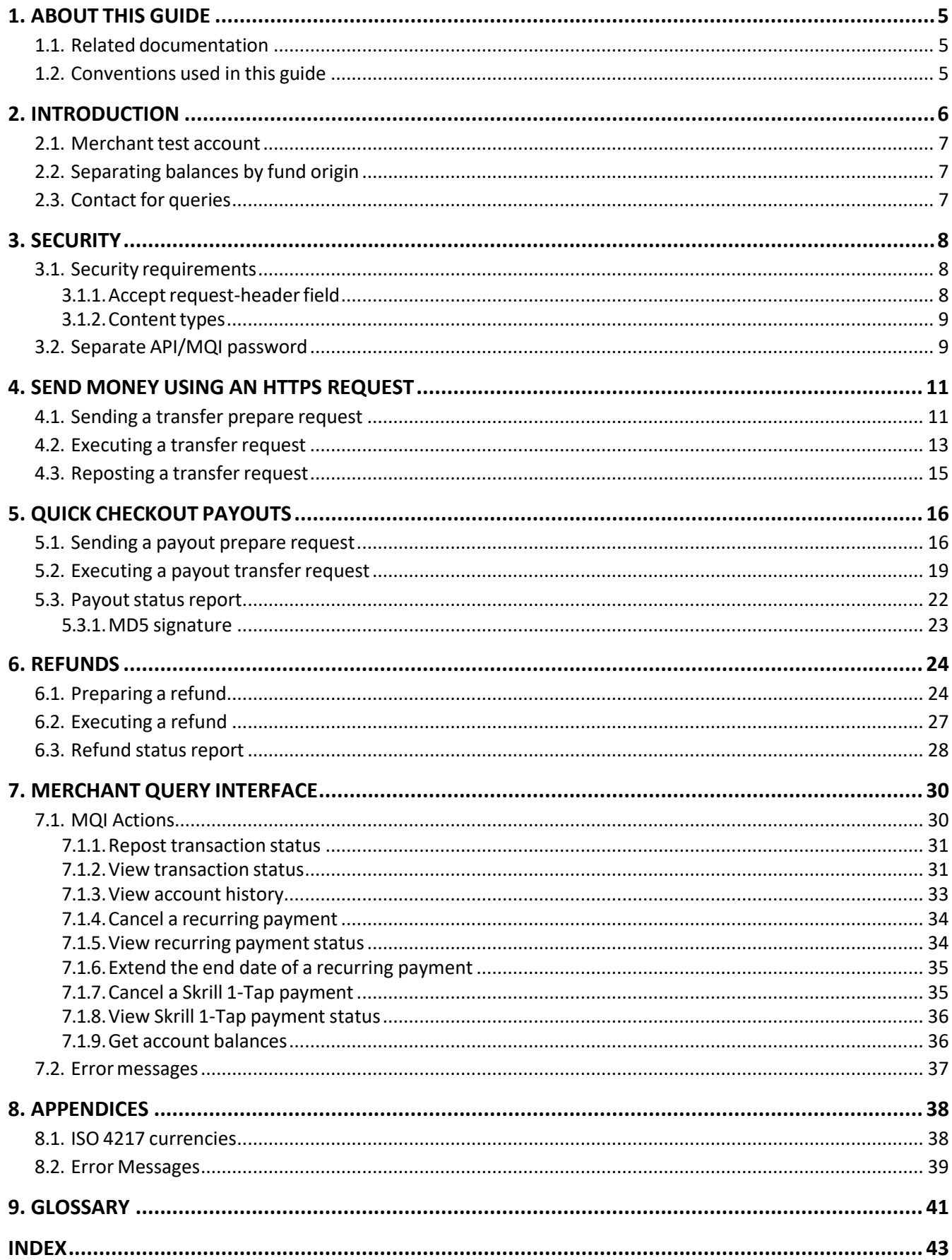

# <span id="page-4-0"></span>**1. ABOUT THIS GUIDE**

This guide supplements the Quick Checkout or Wallet Checkout integration guide (as appropriate) and describes how to use the Skrill Automated Payments Interface (API) and Skrill Merchant Query Interface (MQI), which provide alternative means of connecting to the Skrill Payment Gateway and can be used to automate transaction requests such as transferring money to another Skrill account (used for mass payment), queries and refunds (where available - this feature is not supported for all merchant types).

The guide covers the different transaction request options and describes how to implement them.

You will need a working knowledge of HTTP(S) Requests and XML and an understanding of how to send and receive information using these protocols.

# <span id="page-4-1"></span>**1.1. Related documentation**

You should use this guide together with the Skrill documents described below. If you are a new Skrill merchant, read one of these guides first.

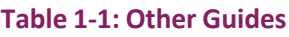

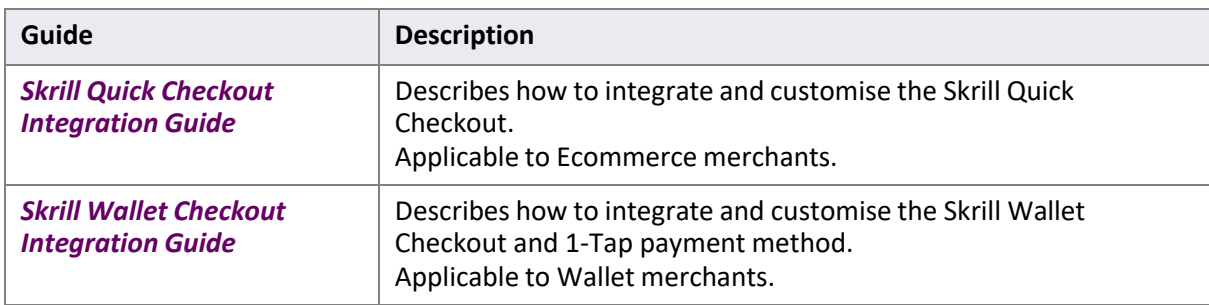

# <span id="page-4-2"></span>**1.2. Conventions used in this guide**

The table below lists some of the conventions used in this guide.

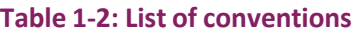

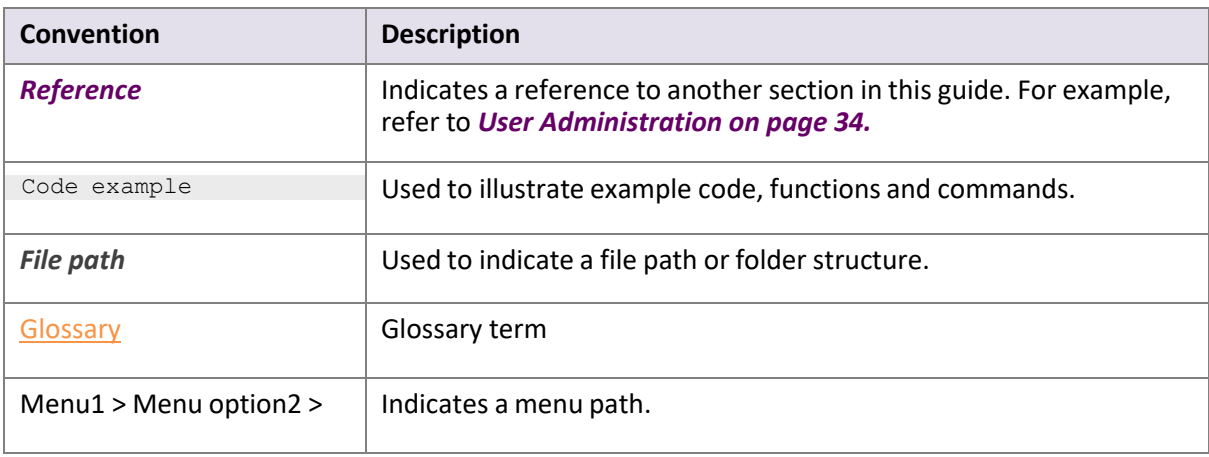

# <span id="page-5-0"></span>**2. INTRODUCTION**

The Skrill Automated Payments Interface (API) and Merchant Query Interface (MQI) enable you to execute automated requests to Skrill.

The API is used for the following functions:

- Refund Quick Checkout / Wallet Checkout / 1-Tap payments. (where available)
- Transfer Money to another Skrill Account (send money)
- Taking subsequent 1-Tap payments (after the initial setup payment) Wallet Checkout merchants only
- Pay out funds (such as winnings) to customers by referencing an original QCO transaction (payment) made on the gateway

The MQI is used for the following functions:

- Repost transaction status information for payment transactions (Wallet/Quick checkout payments and 1-Tap subsequent payments)
- View transaction status (payment and send money transactions)
- Download and view account history
- Cancel a recurring payment Wallet Checkout merchants only
- View the status of a recurring payment Wallet Checkout merchants only
- Extend the end date of a recurring payment Wallet Checkout merchants only
- Cancel a 1-Tap payment Wallet Checkout merchants only
- View the status of a 1-Tap payment Wallet Checkout merchants only

The API uses the following URLs:

- https:/[/www.skrill.com/app/pay.pl](http://www.skrill.com/app/pay.pl)
- https:/[/www.skrill.com/app/refund.pl](http://www.skrill.com/app/refund.pl)

The MQI usesthe URL: https:/[/www.skrill.com/app/query.pl](http://www.skrill.com/app/query.pl)

**Note:** We strongly advise that you call the Skrill URLs by hostname when making requests rather than hard-coding the static IP of the Skrill server, which is subject to change.

### <span id="page-6-0"></span>**2.1. Merchant test account**

Skrill recommends that you open a merchant test account to help you become familiar with the Automated Payments Interface. Test accounts operate in the live environment, but funds cannot be sent from a test account to a live account.

To obtain a test account, please register a personal account at [www.skrill.com,](http://www.skrill.com/) and then contact the [Merchant Services](mailto:merchantservices@skrill.com) team with the account details so that they can enable it.

**Note:** When testing payments, you should set the beneficiary email to the same account in order to ensure that the test account has sufficient virtual funds.

# <span id="page-6-1"></span>**2.2. Separating balances by fund origin**

To comply with licensing agreements, merchant account balance funds must be separated by origin into one of two groups. The groups are as follows:

- European Economic Area
- Non-European Economic Area

In most cases, Skrill can automatically distribute the funds based on the country of residence of the sender (for deposits) or the recipient (for send money transactions). When Skrill is unable to automatically separate the funds(e.g., a send money transaction with an unregistered customer), the *account\_id* parameter should be passed in. For more information, see *[Table 4-1, Send money API](#page-10-2) [prepare request parameters.](#page-10-2)*

**Note:** To access wallet account IDs, navigate to **My Account > Settings > Developer Settings**.

# <span id="page-6-2"></span>**2.3. Contact for queries**

For all merchant support, please contact the Skrill Merchant Service Department: Email: [merchantservices@skrill.com](mailto:merchantservices@skrill.com)

#### **Table 2-1: Contact Numbers**

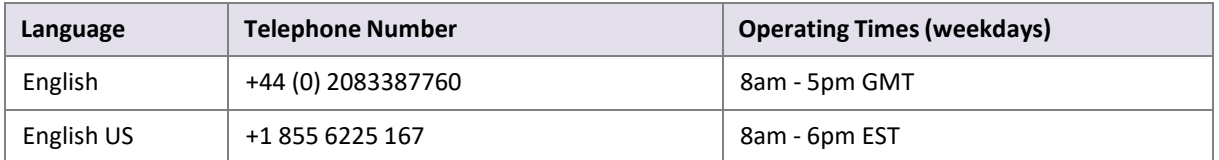

# <span id="page-7-0"></span>**3. SECURITY**

This section describes the following:

- *Security requirements*
- *Separate API/MQI password*
- *Separate API/MQI password*
- *Secret word*

# <span id="page-7-1"></span>**3.1. Security requirements**

All requests to the Automated Payments Interface (API) and Merchant Query Interface (MQI) must be standard HTTPs GET or POST requests; all endpoints accept both methods. The HTTPs protocol provides a secure means of verifying the program on the client host. Plain text HTTP requests are forbidden, and if the client sends an HTTP request to the server it will be denied.

- Skrill recommends using POST for maximum security.
- Do not mix GET and POST requests. Choose which method to use and apply consistently.
- Do not mix GET and POST calls. Choose a preferred method and use that for all MQI/API calls.
- POST parameters are encoded using Content-Type: application/x-www-form-urlencoded.
- GET parameters are sent as part of the URL query string, for example: https:// [www.skrill.com/app/](http://www.skrill.com/app/) query.pl?action=status\_trn&email=mb654@abv.bg&password=53903d217504eb37f3fdb0ce 77610558&mb\_trn\_id=104627261.

**Note:** If you currently do not send HTTPs headers for tracking reasons, you should be aware that this can be used as a loophole by potential website hackers.

### <span id="page-7-2"></span>**3.1.1. Accept request-header field**

The *Accept request-header field* can be used to specify certain media typesthat are acceptable for the response to your HTTP request. If you are using Accept request headers in your API requests, please implement as follows:

- Use \*/\* or text/\* or text/html Accept Headers for MQI functions
- Use \*/\* or text/\* or text/xml Accept Headers for Automated Payment Interface functions

### <span id="page-8-0"></span>**3.1.2. Content types**

The following content types are returned in the response for all API calls:

text/xml

The following content types are returned in the response for all MQI calls (excluding account history):

```
text/html
```
Account history returns the following content types:

```
application/vnd.ms-excel;charset=UTF-8
```
# <span id="page-8-2"></span><span id="page-8-1"></span>**3.2. Separate API/MQI password**

You will need to enable the MQI (merchant query interface) and API (automated payment interface) and set up an MQI/API password to use 1-Tap. You can also change the MQI/API password here in this section.

To enable the MQI and/or API:

- 1. Log in to your Skrill [merchant account](http://www.skrill.com/) at www.skrill.com
- **2.** Go to **Settings > Developer Settings [\(Figure](#page-9-0) 3-1)**
- **3.** Set API / MQI Password using the toggle, type and confirm by clicking **Save**
- 4. For each section, specify the IP address(es) or IP address range of your server. This prevents payment or money transfer requests from other IP addresses if your secret word or API password is compromised. All requests from other IP addresses are denied. Access can be granted to:
	- A single IP address (e.g. 145.76.160.206 using the exampleabove)
	- Multiple IP addresses, separated by space (e.g. 192.168.0.2 10.0.0.2)
	- A subnet in CIDR notation (e.g. 192.168.0.0/24)
- 5. Activate the API/MQI using the toggle
- 6. Set Secret Word using the toggle, type and confirm by clicking the **Save** button **Note**: Your Secret Word must contain at least: 8 characters, 1 uppercase letter, 1 lowercase letter, and 1 number.

**Warning:** Set Secret Word using the toggle, type and confirm by clicking the **Save** button **Note**: Your Secret Word must contain at least: 8 characters, 1 uppercase letter, 1 lowercase letter, and 1 number.CIDR ranges should be no longer than 256 IP addresses.

**Note:** If the **Settings > Developer Settings** section is not displayed in your account, contact [Skrill](mailto:%20merchantservices@skrill.com) [Merchant Services](mailto:%20merchantservices@skrill.com)

### **Figure 3-1: Enable the API and MQI and set up a password and IP range for these services**

<span id="page-9-0"></span>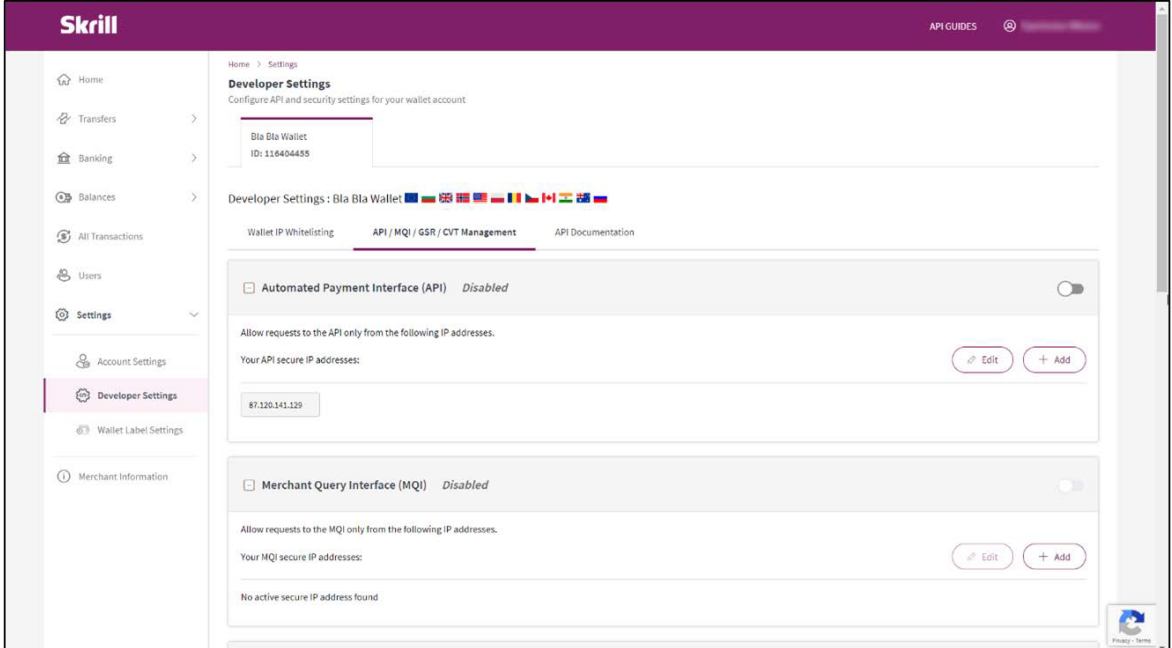

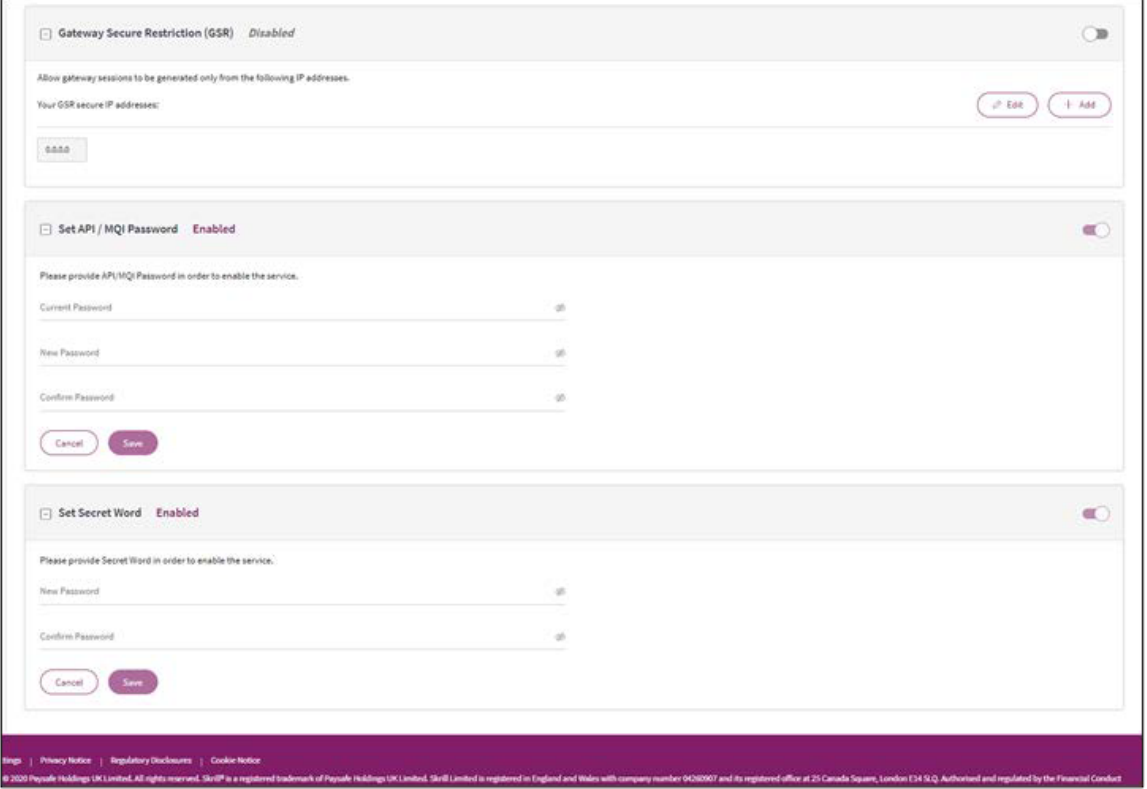

# <span id="page-10-0"></span>**4. SEND MONEY USING AN HTTPS REQUEST**

You can make mass payments using the Skrill Automated Payments Interface (API). This offers the same functionality that is available on My Account, but it allows you to automate the sending of payment details from your servers to Skrill using an HTTPs request.

Automated payment transfers are implemented by sending an HTTPs request to the following URL:

[https://www.skrill.com/app/pay.pl.](https://www.skrill.com/app/pay.pl)

The process consists of two steps:

- Sending a transfer prepare request to initiate a *session*, which lasts 15 minutes
- Executing the transfer within the session

After each step Skrill returns an XML response that contains the result of the performed action. See the example below.

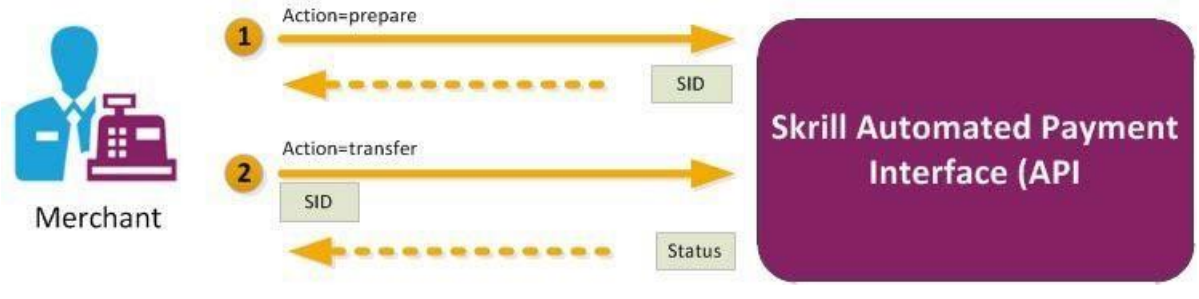

**Figure 4-1: Steps in the Transfer request**

Using a multi-currency account, Skrill automatically debits the account matching the currency of the send money request. If the currency specified in the request is not supported by your merchant account, the primary currency account will be debited.

# <span id="page-10-3"></span><span id="page-10-1"></span>**4.1. Sending a transfer prepare request**

Query parameter: *action=prepare*

You must include the parameters described below in your HTTPs request.

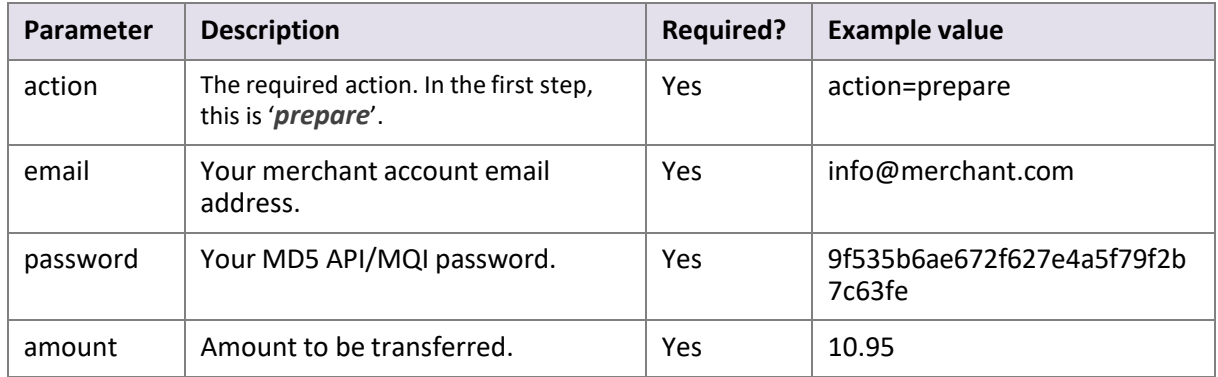

#### <span id="page-10-2"></span>**Table 4-1: Send money API prepare request parameters**

<span id="page-11-0"></span>

| Parameter  | <b>Description</b>                                                                                                    | <b>Required?</b> | <b>Example value</b>                     |
|------------|----------------------------------------------------------------------------------------------------|------------------|------------------------------------------|
| currency   | Currency. For a list of currencies<br>accepted by Skrill, see Table 8-1<br>(ISO 4217 Currencies accepted by<br>Skrill) | Yes              | <b>EUR</b>                               |
| bnf_email  | Recipient's (beneficiary's) email<br>address.                                                                          | Yes              | customer@host.com                        |
| subject    | Subject of the notification email.<br>Up to 250 1-byte characters.                                                     | Yes              | Your order is ready                      |
| note       | Comment to be included in the<br>notification email.<br>Up to 2000 1-byte characters.                                  | <b>Yes</b>       | Details are available on our<br>website. |
| frn trn id | Your reference ID (must be unique if<br>submitted).                                                                    | No.              | A1234                                    |
| account_id | Your currency account ID. For more<br>information, see Separating<br>balances by fund origin.                          | Yes/No*          | 1234567                                  |

**Table 4-1: Send money API prepare request parameters (Continued)**

\* The *account\_id* parameter is required when Skrill is unable to automatically reserve funds from the appropriate currency account (EEA or non-EEA), e.g., when you are sending money to an unregistered/US customer. The *account\_id* parameter specifies which currency account should be selected.

#### **Skrill response**

Skrill returns an XML response to your request, which contains a *<response>* element containing one of the following elements:

- **<sid>** element returned if the authorisation and payment preparation issuccessful. The SID (Session Identifier) must be submitted in your transfer execution request (see *[Table 4-2](#page-12-1)  [\(Execute transfer request parameters\)](#page-12-1)*.
- **<error>** element included if an error occurs. It includes an <*error\_msg*> element, which contains the error message description.

#### **Example 1: Successful prepare request**

#### Request:

```
GET https://www.skrill.com/app/
pay.pl?action=prepare&email=merchant@host.com&password=6b4c1ba48880bcd3341dbaeb68b2
647f&amount=1.2&currency=EUR&bnf_email=beneficiary@domain.com&subject=some_subject&
note=some_note&frn_trn_id=111
```
#### Response:

```
<?xml version="1.0" encoding="UTF-8"?>
<response>
      <sid>5e281d1376d92ba789ca7f0583e045d4</sid>
</response>
```
#### **Example 2: Failed prepare request**

This example shows a request that failed, due to a missing '*amount'*.

#### Request:

```
GET https://www.skrill.com/app/
pay.pl?action=prepare&email=merchant@host.com&password=6b4c1ba48880bcd3341dbaeb68b2
647f&currency=EUR&bnf email=beneficiary@domain.com&subject=some_subject&note=some_n
ote&frn_trn_id=111
```
#### Response:

```
<?xml version="1.0" encoding="UTF-8"?>
<response>
      <error>
             <error_msg>MISSING_AMOUNT</error_msg>
      </error>
</response>
```
#### <span id="page-12-2"></span>**Example 3: Failed with error LOCK\_LEVEL\_9**

This example shows a request that failed because a Skrill Wallet merchant account with 1-Tap enabled is locked following more than three failed login attempts.

#### Request:

```
GET https://www.skrill.com/app/
pay.pl?action=prepare&email=merchant@host.com&password=6b4c1ba48880bcd3341dbaeb68b2
647f&amount=500&currency=INR&bnf_email=beneficiary@domain.com&subject=some_subject&
note=some_note&frn_trn_id=111
```
#### Response:

```
<?xml version="1.0" encoding="UTF-8"?>
<response>
      <error>
             <error_msg>LOCK_LEVEL_9</error_msg>
      </error>
</response>
```
To clear the error, reset the password for the merchant account; and then reconfigure your API/MQI password, which is the MD5 hash of your merchant password, before making any further prepare requests. In some situations you will not be able to reset the password, in which case you should contact [merchantservices@skrill.com.](mailto:merchantservices@skrill.com)

# <span id="page-12-0"></span>**4.2. Executing a transfer request**

Query parameter: *action=transfer*

Your web serversshould include the SID information provided in the XML response from Skrill in the transfer execution request, as described below.

<span id="page-12-1"></span>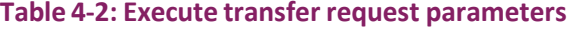

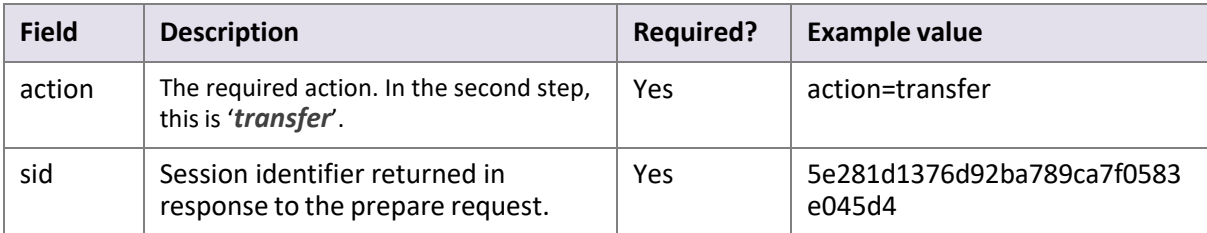

#### **Skrill response**

The correct XML response contains a *<response>* element that includesthe following elements:

- *<transaction>* element returned if the transfer is successful; the response includes the elements described in *Table [4-3\(Successful response to transfer request\)](#page-13-0)* below.
- *<error>* element returned if an error occurs, which includes an *<error\_msg*> element, which provides details of the error.

#### <span id="page-13-0"></span>**Table 4-3: Successfulresponse to transfer request**

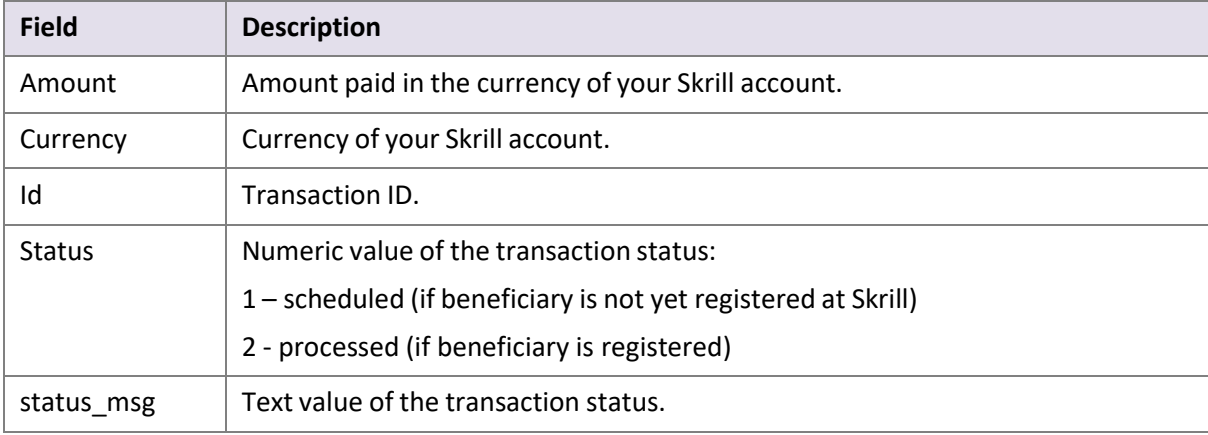

#### <span id="page-13-1"></span>**Example of a successful transfer request**

#### Request:

```
GET https://www.skrill.com/app/
pay.pl?action=transfer&sid=5e281d1376d92ba789ca7f0583e045d4
```
#### Response:

```
<?xml version="1.0" encoding="UTF-8"?>
<response>
      <transaction>
            <amount>1.20</amount>
            <currency>EUR</currency>
            <id>497029</id>
             <status>2</status>
            <status_msg>processed</status_msg>
      </transaction>
</response>
```
# <span id="page-14-0"></span>**4.3. Reposting a transfer request**

If there is a communication error during the transfer, you must resend the transfer request within 15 minutes of the previous request, before the session expires.

**Note:** The Skrill server executes only one transaction per session, so the request cannot be duplicated.

The outcome of reposting a transfer request depends on the transfer execution status:

- If the transaction has already been executed within this session you will need to generate a new session ID (action=prepare), since only one transaction is allowed per session.
- If the transaction associated with this session is still being executed, Skrill responds with status *EXECUTION\_PENDING*. In this case you do not need to generate a new session ID and can wait for the response.

# <span id="page-15-2"></span><span id="page-15-0"></span>**5. QUICK CHECKOUT PAYOUTS**

Quick Checkout payouts enable Skrill gambling merchants to transfer funds (such as winnings) to their customers by referencing an original QCO transaction (payment) made on the gateway. Since the money is sent directly to the payment instrument used for the original payment, the customer does not need a Skrill Wallet account.

#### **Restrictions:**

Quick Checkout payouts functionality is available only for:

- Rapid Transfer payments
- NETELLER payments
- Paysafecard payments
- Bank Payouts (EMEA, NA, LATAM)
- Giropay payments

Merchants wishing to use the Quick Checkout payoutsfacility need to have this functionality enabled on their account by the [Merchant](mailto:merchantservices@skrill.com) Services team.

Quick Checkout payouts use an extension to the Automated Payments Interface (API), and are implemented by sending an HTTPs request to the following URL:

#### <https://www.skrill.com/app/pay.pl>

The process consists of two steps:

- Sending a payout prepare request to initiate a *session*
- <span id="page-15-3"></span>• Executing the Quick Checkout payout within the session

After each step Skrill returns an XML response that contains the result of the performed action.

### <span id="page-15-1"></span>**5.1. Sending a payout prepare request**

Query parameter: *action=prepare*

You must include the parameters described below in your HTTPs request.

#### **Table 5-1: Payout prepare request parameters**

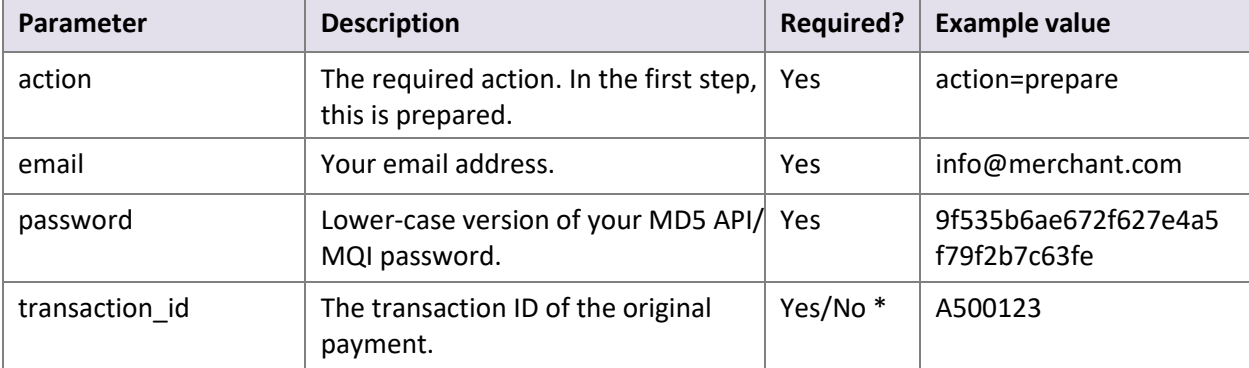

### Automated Payments and Merchant Query Interfaces Guide 3.3

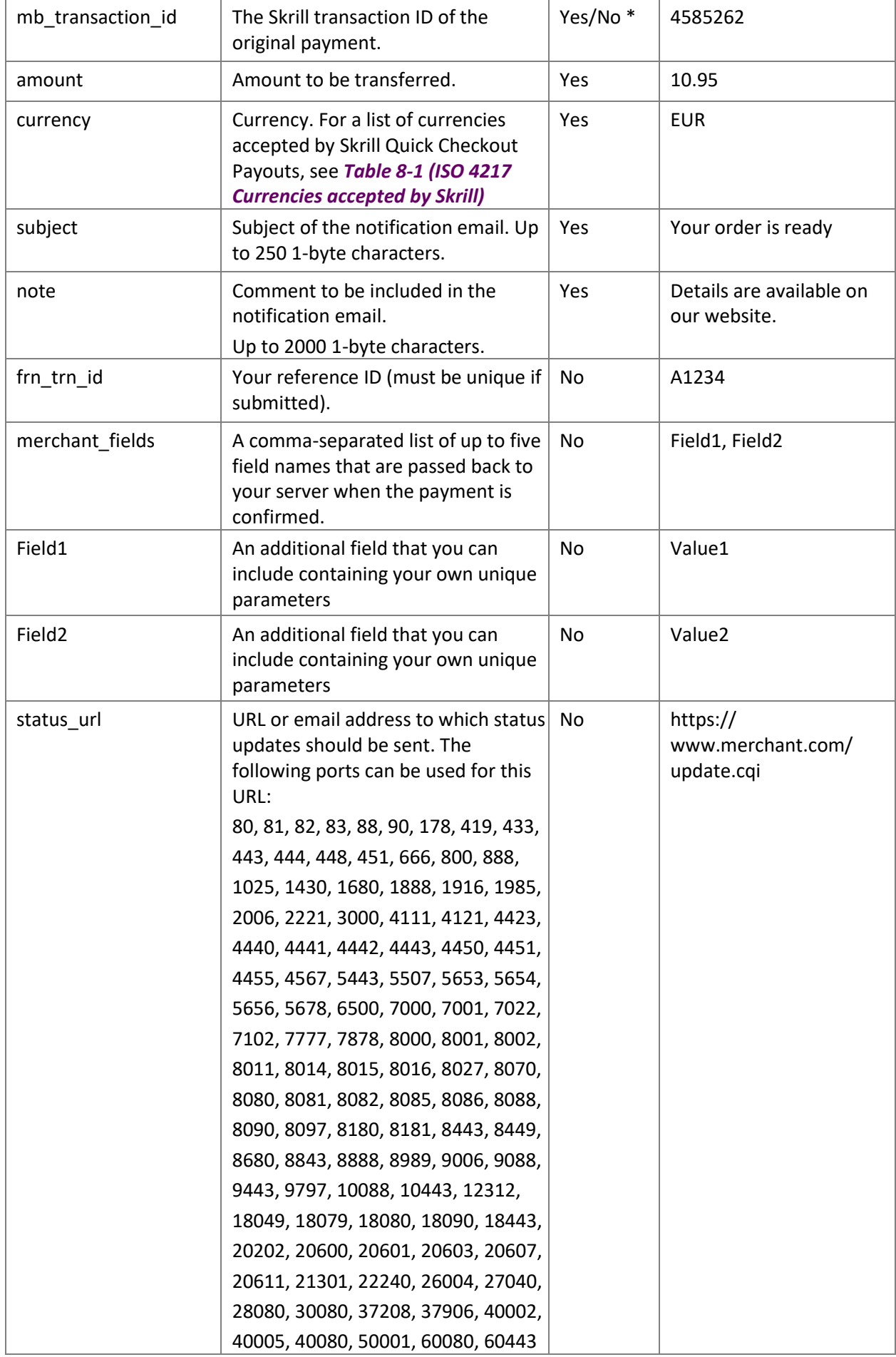

Automated Payments and Merchant Query Interfaces Guide 3.3

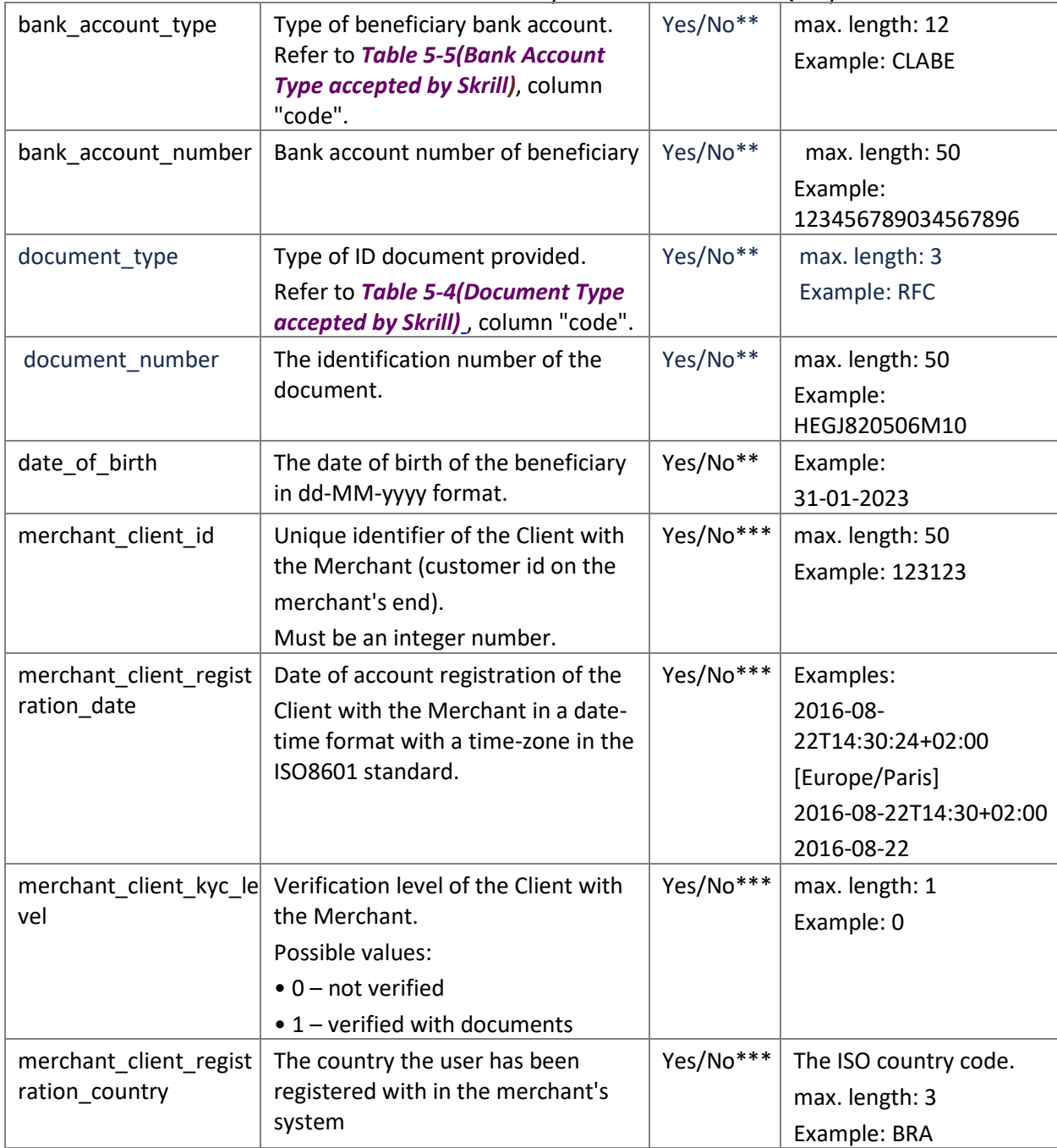

#### **Notes:**

- \* You must submit either *transaction\_id* or *mb\_transaction\_id*.
- If you accidentally include a bnf\_email parameter in your prepare request (which is used when preparing to send money, as described on *[page 8](#page-11-0)*), the subsequent transfer action sends money to a Skrill balance account instead of making a Quick Checkout payout.
- \*\*Required for Bank Payouts to LATAM
- \*\*\*Applicable only for some payment options. Merchant Client fields are used for additional risk screening.

#### <span id="page-18-3"></span>**Skrill response**

Skrill returns an XML response to your request, which contains a *<response>* element containing one of the following elements:

- **<sid>** element returned if the authorization and payment preparation issuccessful. The SID (Session Identifier) must be submitted in your transfer execution request, see *[Table 5-2](#page-18-1)  [\(Payout transfer request Parameters](#page-18-1)*).
- <**error>** element included if an error occurs. It includes an <*error\_msq*> element, which contains the error message description. For an explanation of this message, see *[Table 8-2](#page-38-1)  [\(Errors when validating parameters\)](#page-38-1)*and *[Table 8-3\(Errors during log in\).](#page-38-2)*

#### **Example prepare payout request**

```
GET https://www.skrill.com/app/
pay.pl?action=prepare&email=merchant@host.com&password=8bcf2ad23abdc7f4b8e65efaadf7
1e19&amount=10&currency=AED&subject=subject&note=note&frn_trn_id=my-frn-trn-
1&mb transaction id=194573960
```
#### **Example success response**

```
<?xml version="1.0" encoding="UTF-8"?>
<response>
      <sid>5e281d1376d92ba789ca7f0583e045d4</sid>
</response>
```
#### **Example error response**

```
<?xml version="1.0" encoding="UTF-8"?>
<response>
       <error>
             <error_msg>MISSING_AMOUNT</error_msg>
      </error>
</response>
```
# <span id="page-18-0"></span>**5.2. Executing a payout transfer request**

Query parameter: *action=transfer*

<span id="page-18-2"></span>Your web serversshould include the SID information provided in the XML response from Skrill in the payout transfer execution request, as described below.

<span id="page-18-1"></span>**Table 5-2: Payout transfer request parameters**

| <b>Field</b> | <b>Description</b>                                                         | Required? | <b>Example value</b>                 |
|--------------|----------------------------------------------------------------------------|-----------|--------------------------------------|
| action       | The required action. In the second<br>step, this is the payout 'transfer'. | Yes       | action=transfer                      |
| sid          | Session identifier returned in<br>response to the prepare request.         | Yes       | 5e281d1376d92ba789ca7f0583<br>e045d4 |

#### **Skrill response**

The XML response contains a *<response>* element that includes either of the following elements:

- *<transaction>* element returned if the payout transfer issuccessful; the response includes the elements described in *[Table 5-3\(Response to transfer request\)](#page-19-0)* below.
- *<error>* element returned if an error occurs, and includes an *<error\_msg*> element, which provides details of the error. This is shown in *[Table 5-3\(Response to transfer request\),](#page-19-0) [Table 8-2\(Errors when validating parameters\)](#page-38-3)* and *[Table 8-4\(Errors when validating](#page-38-4)  [payment details\).](#page-38-4)*

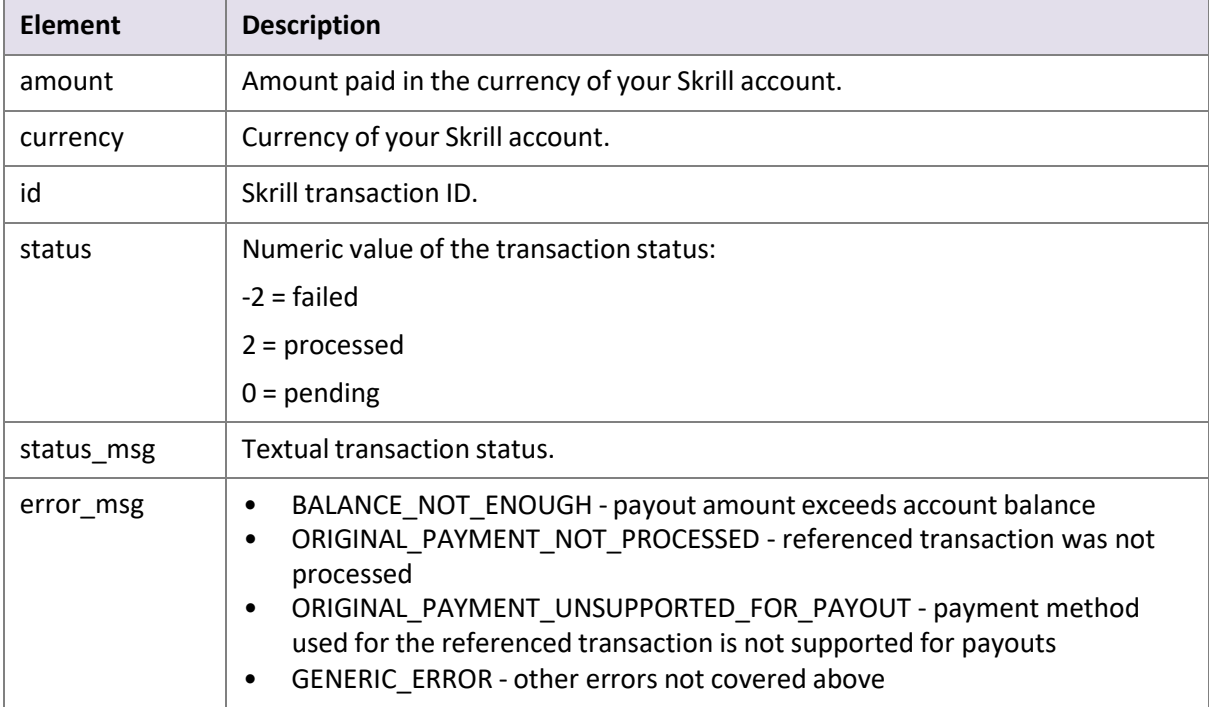

#### <span id="page-19-0"></span>**Table 5-3: Response to transfer request**

#### <span id="page-19-1"></span>**Example successful payout request**

GET https:/[/www.skrill.com/app/](http://www.skrill.com/app/) pay.pl?action=transfer&sid=5e281d1376d92ba789ca7f0583e045d4

#### **Example successful response**

```
<?xml version="1.0" encoding="UTF-8"?>
<response>
      <transaction>
             <amount>1.20</amount>
             <currency>EUR</currency>
             <id>497029</id>
             <status>2</status>
             <status_msg>processed</status_msg>
      </transaction>
</response>
```
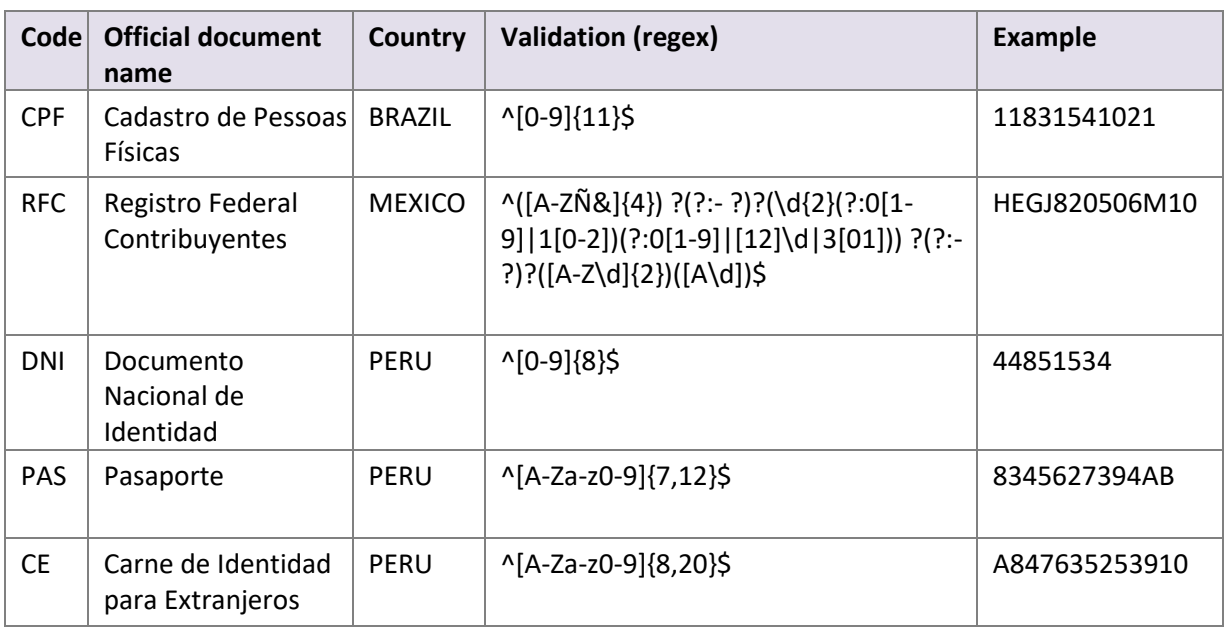

### <span id="page-20-1"></span>**Table 5-4: Document Type accepted by Skrill**

### <span id="page-20-0"></span>**Table 5-5: Bank Account Type accepted by Skrill**

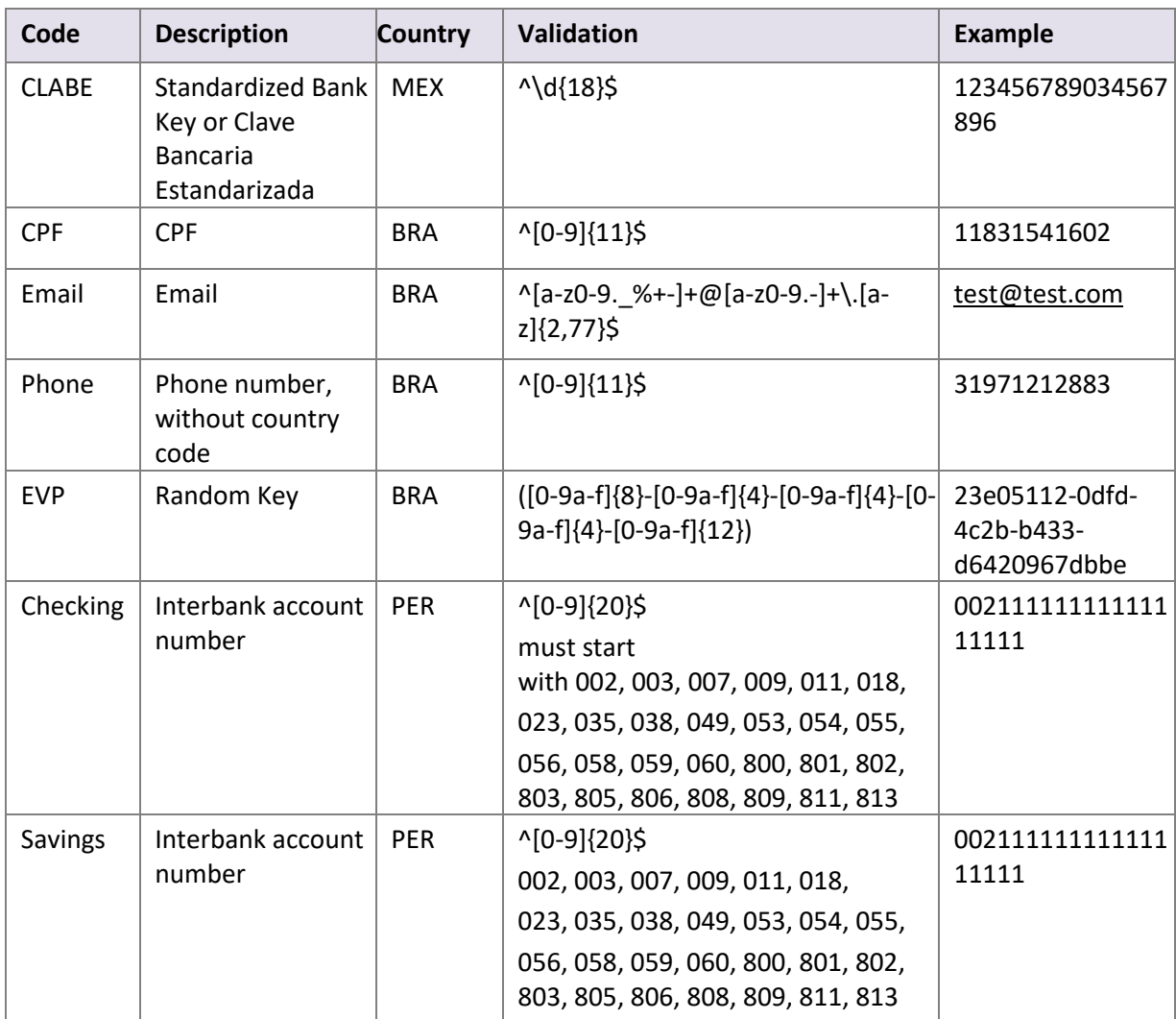

# <span id="page-21-0"></span>**5.3.** Payout status report

If the payment transfer API returns a status of *pending* (status = 0), then whenever the status of the transaction changes, Skrill sends details of the change to the *status\_url* provided in your payment request using a standard HTTP POST. The Skrill server continues to post the status until it receives an HTTP OK (200) response from your server, or until it has posted more than 10 times. The table below shows the parameters sent to your *status\_url* page:

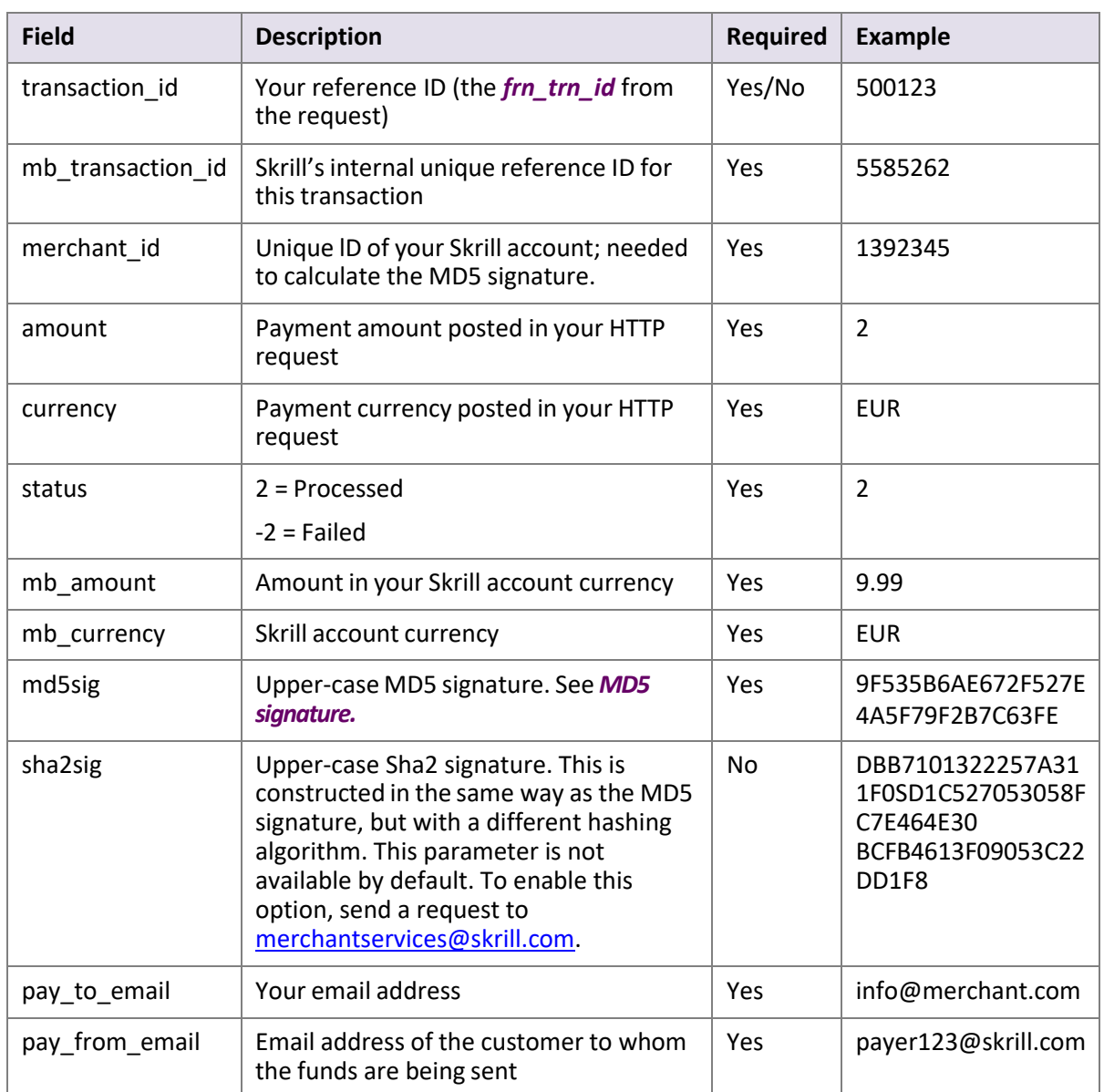

#### **Table 5-6: Payout Status Report**

### <span id="page-22-0"></span>**5.3.1. MD5 signature**

The *md5sig* parameter consists of an MD5 sum on a string built by concatenating the following parameters and converting the result to upper-case:

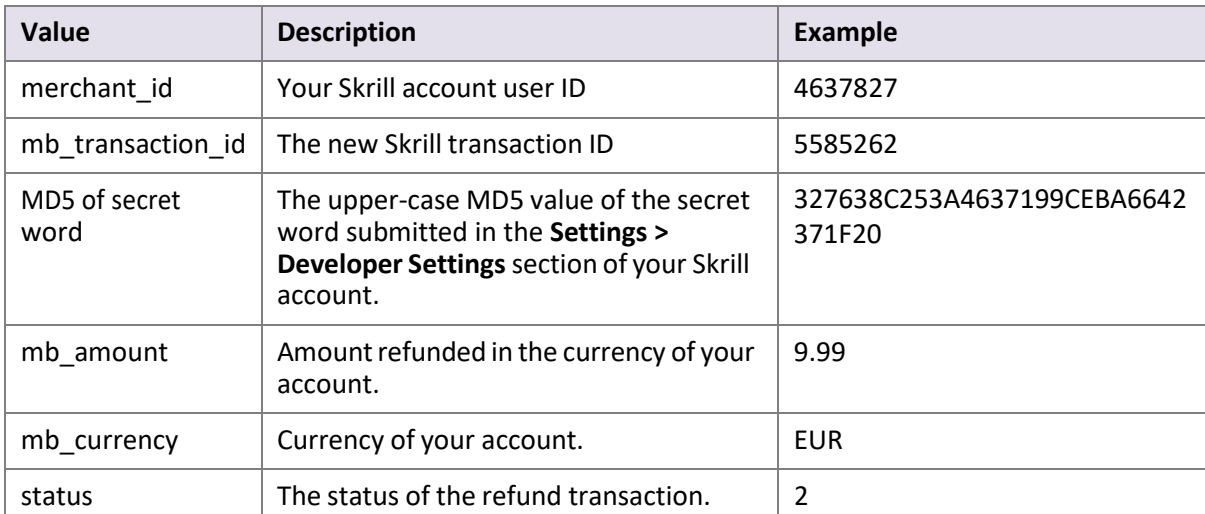

#### <span id="page-22-1"></span>**Table 5-7: MD5 signature parameters**

#### **Example code**

#### Concatenated fields in Ruby code:

```
fields = [merchant_id, mb_transaction_id, Digest::MD5.hexdigest(secret).upcase,
mb_amount, mb_currency, status].join
md5sig == Digest::MD5.hexdigest(fields).upcase
```
Using the example values in the table *[Table 5-7\(MD5 signature parameters\)](#page-22-1)*,the following MD5 code is returned:

CF9DCA614656D19772ECAB978A56866D

#### **Example status report**

```
merchant_id=290186320&transaction_id=200366670&mb_transaction_id=200366670&mb_amoun
t=74.218786&mb_currency=GBP&status=2&md5sig=3ED76725C3E3CE6CE25F16F01BDFDF1D&amount
=80.0&pay_from_email=payer%40gmail.com&pay_to_email=merchant%40info.com&currency=EU
R
```
# <span id="page-23-0"></span>**6. REFUNDS**

**Note:** Refunds are not available for gambling and Forex merchants

You can use the Automated Payments Interface to make automated partial or full refunds to customers, up to the amount of the original payment.

You must send your HTTPS refund request to the following URL: <https://www.skrill.com/app/refund.pl>

The refund is made in two steps:

- Preparation of the refund
- Execution of the refund

# <span id="page-23-1"></span>**6.1. Preparing a refund**

Query [parameter:](mailto:merchantservices@skrill.com) *action=prepare*

The following parameters must be included in the refund prepare request:

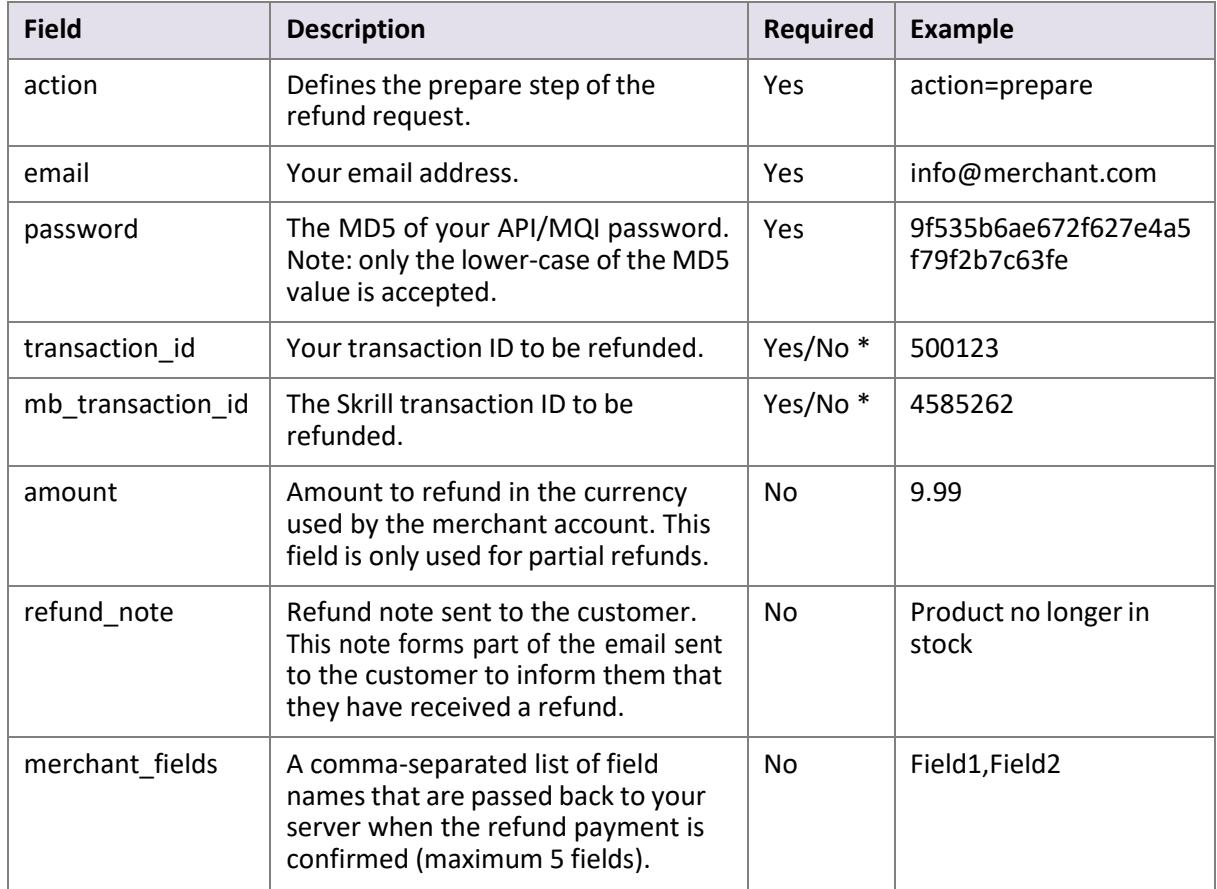

#### **Table 6-1: Refund preparation parameters**

| <b>Field</b>       | <b>Description</b>                                                                | <b>Required</b> | <b>Example</b>                |
|--------------------|-----------------------------------------------------------------------------------|-----------------|-------------------------------|
| Field1             | An additional field you can include,<br>containing your own unique<br>parameters. | No              | Value1                        |
| Field <sub>2</sub> | An additional field you can include,<br>containing your own unique<br>parameters. | <b>No</b>       | Value2                        |
| refund_status_url  | URL or email address to which status<br>updates should be sent.                   | No              | https://<br>www.merchant.com/ |
|                    | The following ports can be used for<br>this URL:                                  |                 | refund_update.cqi             |
|                    | 80, 81, 82, 83, 88, 90, 178, 419, 433,<br>443, 444, 448, 451, 666, 800, 888,      |                 |                               |
|                    | 1025, 1430, 1680, 1888, 1916, 1985,<br>2006, 2221, 3000, 4111, 4121, 4423,        |                 |                               |
|                    | 4440, 4441, 4442, 4443, 4450, 4451,<br>4455, 4567, 5443, 5507, 5653, 5654,        |                 |                               |
|                    | 5656, 5678, 6500, 7000, 7001, 7022,<br>7102, 7777, 7878, 8000, 8001, 8002,        |                 |                               |
|                    | 8011, 8014, 8015, 8016, 8027, 8070,<br>8080, 8081, 8082, 8085, 8086, 8088,        |                 |                               |
|                    | 8090, 8097, 8180, 8181, 8443, 8449,<br>8680, 8843, 8888, 8989, 9006, 9088,        |                 |                               |
|                    | 9443, 9797, 10088, 10443, 12312,<br>18049, 18079, 18080, 18090, 18443,            |                 |                               |
|                    | 20202, 20600, 20601, 20603, 20607,<br>20611, 21301, 22240, 26004, 27040,          |                 |                               |
|                    | 28080, 30080, 37208, 37906, 40002,<br>40005, 40080, 50001, 60080, 60443           |                 |                               |

**Table 6-1: Refund preparation parameters (Continued)**

#### **Notes:**

- \* You must submit either '*transaction\_id*' or '*mb\_transaction\_id*'.
- If no '*amount*' value is submitted, the refund will be for the full amount of the original transaction.
- If the '*refund\_note'* value is submitted, it is shown in the body of the notification email sent to the customer.

#### **XML server response**

The resulting XML contains a *<response>* element with one of the following elements, depending on the success of the operation:

• <sid> (session identifier) element – returned if the prepare request is successful. This must be submitted with the *refund* action in the next step:

```
<response>
      <sid>4504848cb1ed0d29f60458bf992399fd</sid>
</response>
```
• *<error*> element – returned if an error occurs. Contains an <*error\_msg*> element containing the error message:

```
<response>
      <error>
             <error_msg>CANNOT_LOGIN</error_msg>
      </error>
</response>
```
#### <span id="page-25-0"></span>**Error messages**

See the table below for details of error messages.

#### **Table 6-2: Refund preparation error messages**

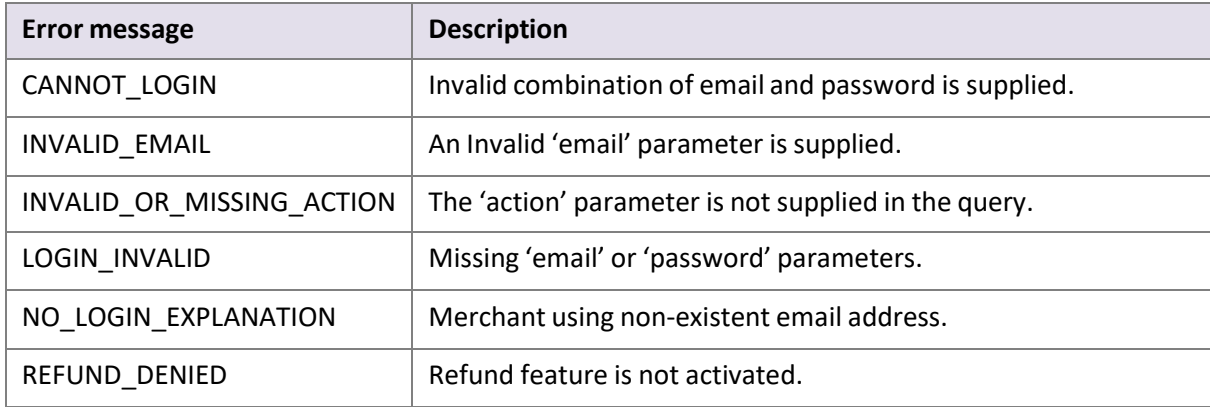

#### **Prepare refund examples**

#### Successful prepare request:

```
POST https://www.skrill.com/app/refund.pl
Content-Type: application/x-www-form-urlencoded
action=prepare&email=info@merchant.com&password=9f535b6ae672f627e4a5f79f2b7c63fe&tr
ansaction id=500123&amount=9.99&refund note=example note&refund status url=https://
www.merchant.com/
refund_update.cqi&merchant_fields=Field1,Field2&Field1=Value1&Field2=Value2
```
#### Successful prepare response:

```
<response>
      <sid>d831e9072e8b89c57a3654ddf5fcb907</sid>
</response>
```
#### Incorrect request (invalid merchant API/MQI password):

```
POST https://www.skrill.com/app/
refund.pl?action=prepare&email=info@merchant.com&password=9f535b6ae672f627e4a5f79f2
b7c64fe&amount=9.99&refund_note=example_note&refund_status_url=https://
www.merchant.com/
refund update.cqi&merchant fields=Field1,Field2&Field1=Value1&Field2=Value2
```
#### Response:

```
<response>
      <error>
             <error_msg>CANNOT_LOGIN</error_msg>
      </error>
</response>
```
# <span id="page-26-0"></span>**6.2. Executing a refund**

Query parameter: *action=refund*

The following parameters must be included in the refund execution request:

#### **Table 6-3: Refund execution parameters**

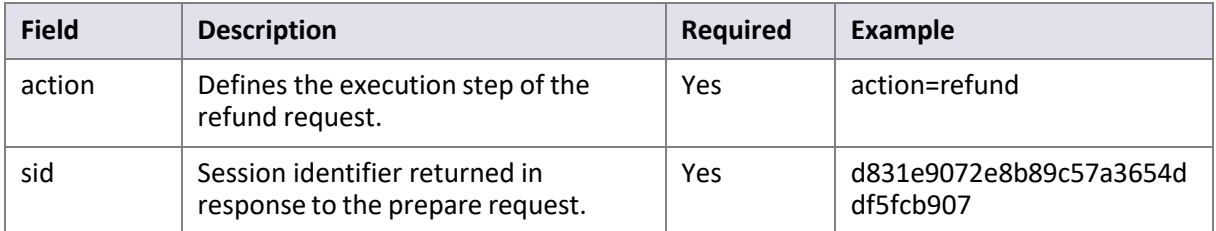

#### **XML Server Response**

The server returns XML containing a <*response*> element, which includes some of the following elements, depending on the success of the operation:

#### **Table 6-4: Refund response**

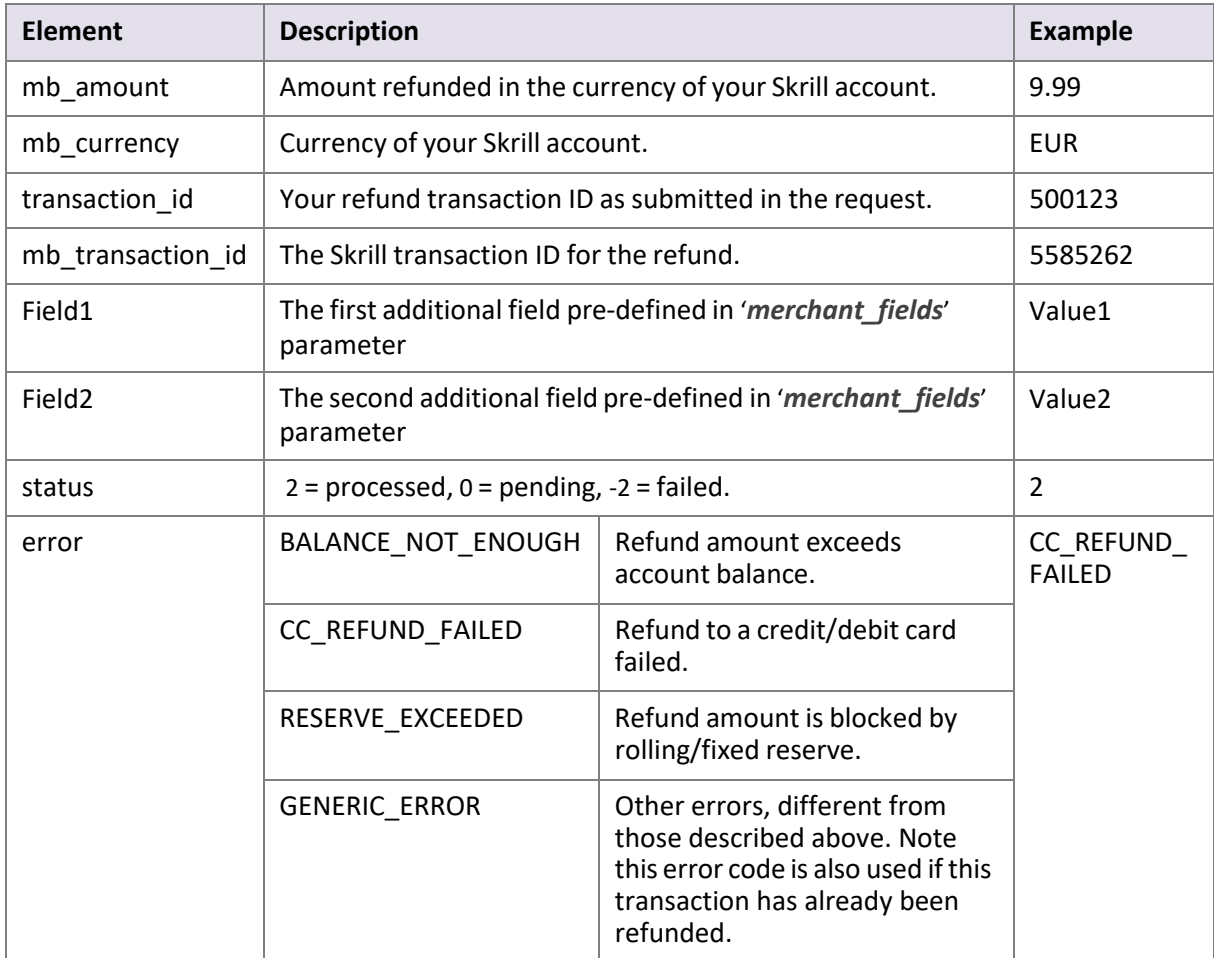

#### **Refund execution example**

#### Request:

```
GET https://www.skrill.com/app/
refund.pl?action=refund&sid=d831e9072e8b89c57a3654ddf5fcb907
```
#### Response:

```
<response>
       <mb amount>2</mb amount>
       <mb_currency>EUR</mb_currency>
       \overline{\text{emb}} transaction id>381526883</mb transaction id>
       \overline{\text{Field1-Value1}\text{<}} /Field1>
        <Field2>Value2</Field2>
       <status>2</status>
       <transaction_id/>
</response>
```
# <span id="page-27-0"></span>**6.3. Refund status report**

If a request for refund cannot be executed at the moment, Skrillsends a response with status '*0*' (pending) in the prepare step. When Skrill receives an update on the status of the refund, a notification is sent to your *refund\_status\_url* page.

If you would like to receive notifications for every status of your refund request, contact the Merchant Services team.

This status report consists of the following fields:

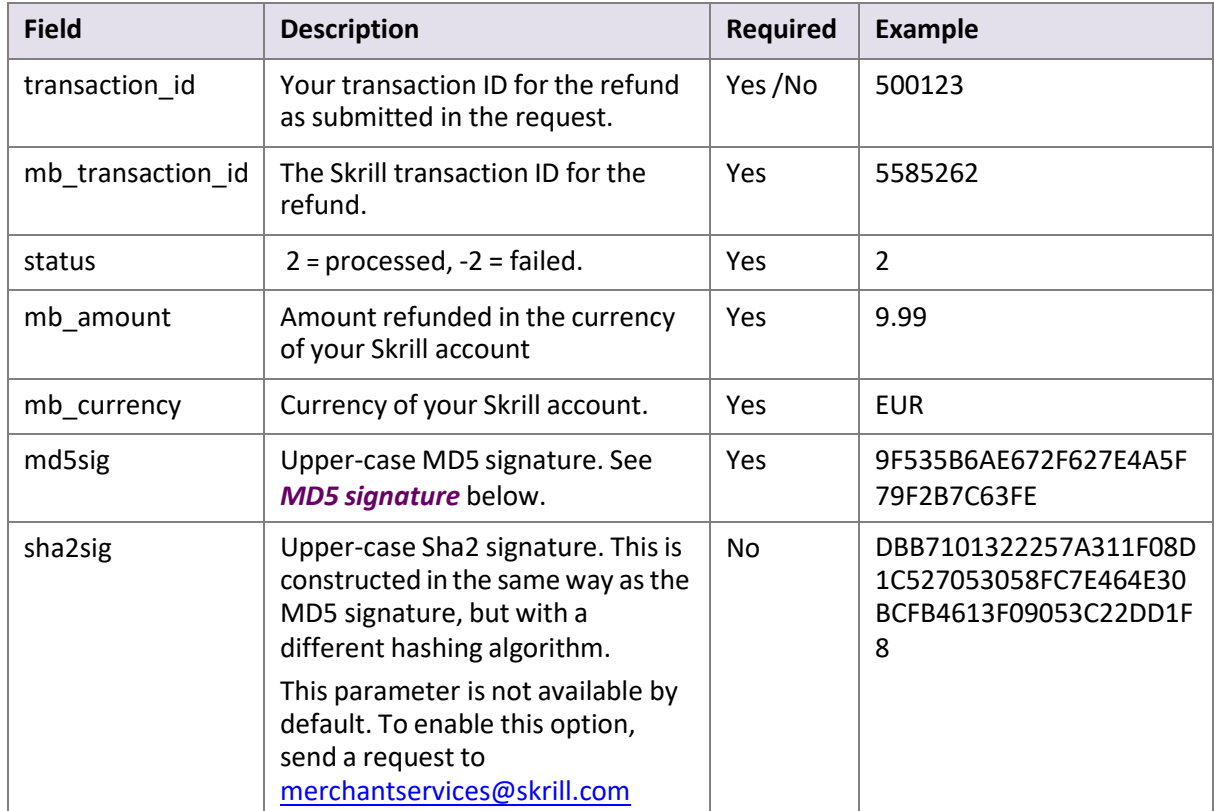

#### **Table 6-5: Status report fields**

#### <span id="page-28-0"></span>**MD5 signature**

The '*md5sig*' parameter consists of an MD5 sum on a string built by concatenating the following parameters and converting the result to upper-case

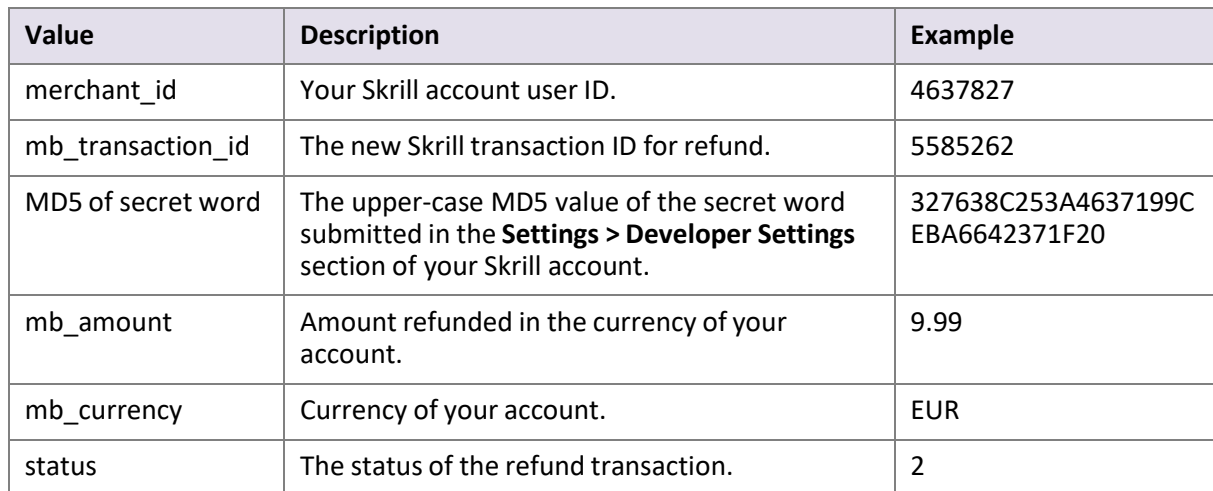

#### <span id="page-28-1"></span>**Table 6-6: MD5 Signature parameters**

#### **Example code**

Concatenated fields in Ruby code:

```
fields = [merchant_id, mb_transaction_id, Digest::MD5.hexdigest(secret).upcase,
mb amount, mb currency, status].join
md5sig == Digest::MD5.hexdigest(fields).upcase
```
Using the example values in *[Table 6-6 \(MD5 Signature parameters\)](#page-28-1)* above, the following MD5 code is returned:

CF9DCA614656D19772ECAB978A56866D

# <span id="page-29-0"></span>**7. MERCHANT QUERY INTERFACE**

The Merchant Query Interface allows you to query the Skrill database for the current status of your transactions as well as perform actions connected to Skrill 1-Tap and recurring payments. You can access the MQI by posting an HTTPS query to:

<https://www.skrill.com/app/query.pl>

Each MQI query requires the three general parameters *email*, *password* and *action*, and other parameters specific to the requested action (see *MQI Actions* below).

#### **Table 7-1: General query parameters**

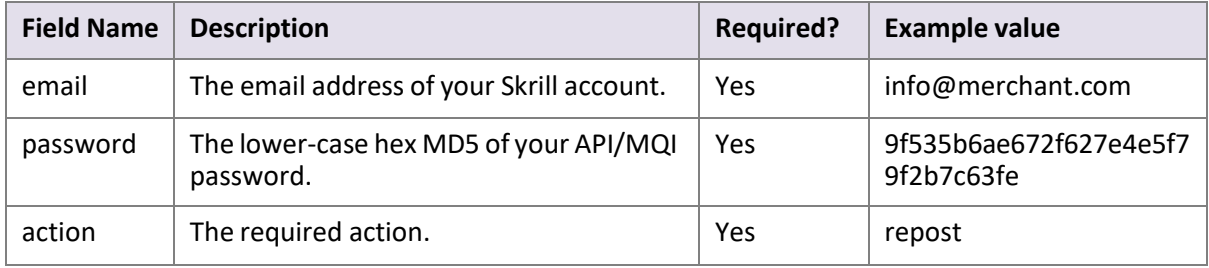

# <span id="page-29-1"></span>**7.1. MQI Actions**

The following MQI actions are supported:

- *Repost transaction status*
- *View transaction status*
- *View account history*
- *Cancel a recurring payment*
- *View recurring payment status*
- *Extend the end date of a recurring payment*
- *Cancel a Skrill 1-Tap payment*
- *View Skrill 1-Tap paymentstatus*
- *404\t\tIllegal parameter value: [17651712043534553\n](#page-36-1)*

### <span id="page-30-0"></span>**7.1.1. Repost transaction status**

Query parameter: *action=repost*

This action allows you to request a repost of the status of a transaction to your *status\_url* page.

Note: This is a repost of the same status report that was posted when the payment was made, and is sent to the same status URL that was specified in the original payment.

In response, Skrill posts a status report (for details, refer to the *Skrill Quick Checkout Integration Guide* or *Skrill Wallet Checkout Integration guide* as appropriate). If no status report was posted initially, this action will return a '*403 Transaction not found: TRN\_ID*' error.

The parameters listed below are required.

#### **Table 7-2: Repost parameters**

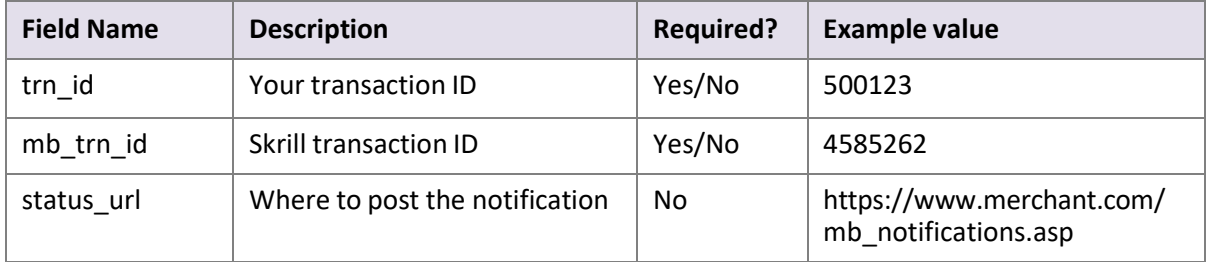

#### **Notes:**

- Either *trn\_id* or *mb\_trn\_id* must be supplied. If both are given, *trn\_id* will be used.
- If*status\_url* is not provided, the *status\_url* given at the time the transaction was created will be used.
- For a successful HTTP request, the HTTP response body *200*\t\t*OK\n\n* is returned (using escape sequences to represent special characters).

### <span id="page-30-1"></span>**7.1.2. View transaction status**

Query parameter: *action=status\_trn*

This action gives a direct response with the status of the payment. It includes the same details as in the '*repost*' action, but sends a direct response to the request rather than to the old status URL. The following parameters are required:

#### **Table 7-3: Transaction status parameters**

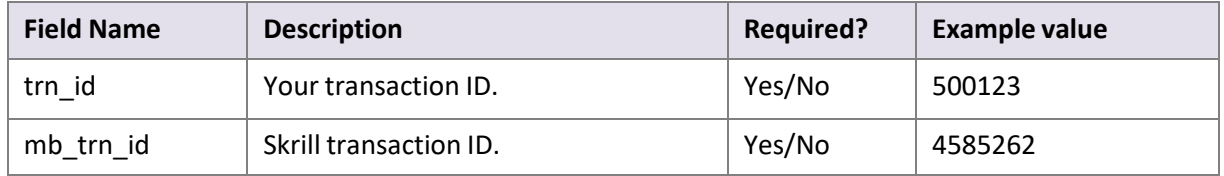

#### **Notes:**

• Either *trn\_id* or *mb\_trn\_id* must be supplied and if both are given, *trn\_id* will be used.

• If a transaction with the given ID is found, the response will be a query string that contains the transaction details. The string is encoded using the '*application/x-www-formurlencoded'* format.

#### **7.1.2.1.Examples**

#### **API transaction**

#### Request:

```
GET https://www.skrill.com/app/
query.pl?action=status_trn&email=mb654@abv.bg&password=53903d217504eb37f3fdb0ce7761
0558&mb trn id=104627261
```
#### Response:

```
200 \rightarrow - \rightarrow \text{OK}status=2&merchant_id=6999381&mb_transaction_id=104627261&mb_amount=1.2&pay_to_email
=mb654%40abv.bg&currency=BGN&amount=2.346996&transaction_id=&pay_from_email=test%40
test.bg&mb_currency=EUR
```
#### The symbol *->* is used to indicate a tab character.

#### Using escape sequences to represent special characters, the response is as follows:

```
200\t\tOK\n
status=2&merchant_id=6999381&mb_transaction_id=104627261&mb_amount=1.2&pay_to_email
=mb654%40abv.bg&currency=BGN&amount=2.346996&transaction_id=&pay_from_email=test%40
test.bg&mb_currency=EUR
```
#### **Payment Gateway transaction**

#### Request:

```
GET https://www.skrill.com/app/
query.pl?action=status_trn&email=merchant@host.com&password=53903d217504eb37f3fdb0c
e77610558&mb_trn_id=104441110
```
#### Response:

```
200 \rightarrow - \rangle OK
status=2&Field1=TR234567&md5sig=6AB68D3465F57492B7412ED0EB013621&merchant_id=999998
1&pay_to_email=merchant%40host.com&mb_amount=33.24911&mb_transaction_id=101149910&c
urrency=EUR&amount=17&transaction id=49989810fa3ed45c&pay from email=payeremail%40h
ost.bg&mb_currency=BGN&confirmed_by_provider=True
```
#### The symbol *->* is used to indicate a tab character.

#### Using escape sequences to represent special characters, the response is as follows:

```
200\t\tOK\n
status=2&Field1=TR234567&md5sig=6AB68D3465F57492B7412ED0EB013621&merchant_id=999998
1&pay_to_email=merchant%40host.com&mb_amount=33.24911&mb_transaction_id=101149910&c
urrency=EUR&amount=17&transaction_id=49989810fa3ed45c&pay_from_email=payeremail%40h
ost.bg&mb_currency=BGN
```
### <span id="page-32-0"></span>**7.1.3. View account history**

#### Query parameter: *action=history*

You can use the '*history'* action to request a list of all your transactions for a specified period. The following parameters are required:

#### **Table 7-4: History parameters**

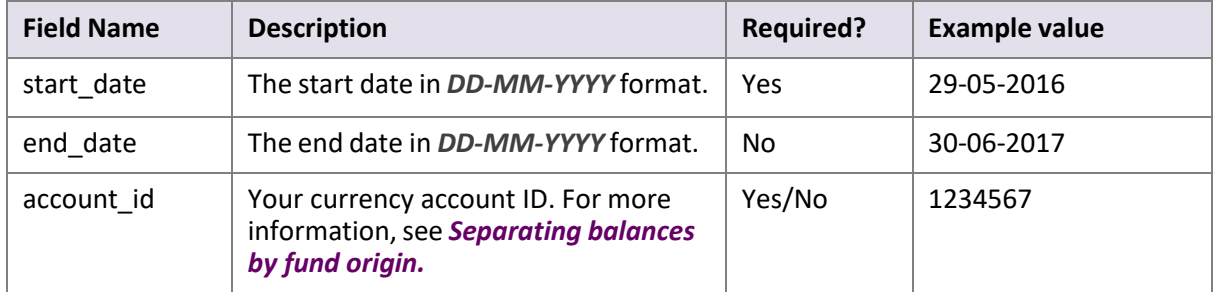

#### **Notes:**

- Upon success, Skrill returns the complete account history for the specified period in CSV (comma separated values) format.
- If the *end\_date* parameter is not specified, Skrill uses today's date.

#### **Extended transaction history feature**

It is possible to request the extended currency account information for each transaction in the report. Thisinformation is presented in three additional columns: *currency*, *region*, and *account\_id*.

By default, these features are not enabled for merchant accounts. If you would like to have them enabled for your account, please contact the Skrill Merchant Service Department at: [merchantservices@skrill.com](mailto:merchantservices@skrill.com)

**Note:** If you are using a multi-currency merchant account, we recommend that you enable the extended transaction history feature, otherwise, only the transaction history for the primary currency will be returned.

#### **7.1.3.1.Example**

#### Request:

```
GET https://www.skrill.com/app/
query.pl?email=merchant@host.com&password=53903d217504eb37f3fdb0ce77610558&action=h
istory&start_date=25-05-2017&end_date=25-06-2017
```
#### Response:

csv file: mb\_history.csv

### <span id="page-33-0"></span>**7.1.4. Cancel a recurring payment**

Query parameter: *action= cancel\_rec*

This action allows you to cancel a recurring payment. The following parameters are required:

#### **Table 7-5: Cancel parameters**

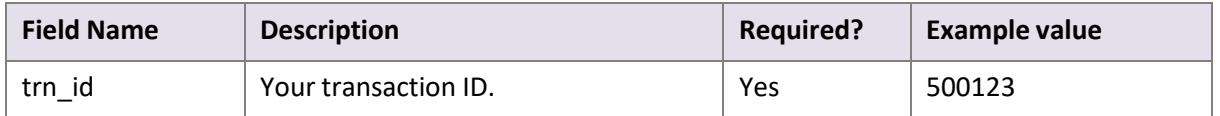

For a successful cancel request, the HTTP response body *200*\t\t*OK*\n\n isreturned (using escape sequences to represent special characters)

### <span id="page-33-1"></span>**7.1.5. View recurring payment status**

#### Query parameter: *action=status\_rec*

This action allows you to check the status of a recurring payment. The following parameters are required:

#### **Table 7-6: Recurring payment status parameters**

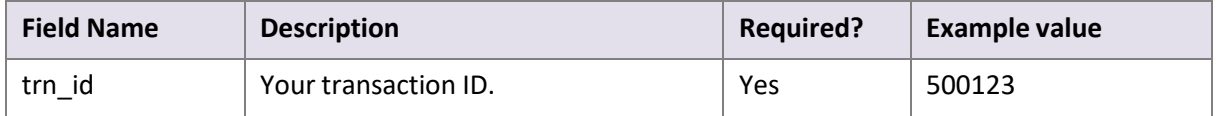

If a transaction with the given ID is found, the response contains the following parameters:

- Status: *0* = active, *-1* = cancelled, *-2* = failed, *1* = finished
- Next payment date in *dd-mm-yyyy* format. This parameter is returned only if status is 'active' or '*failed*'
- End date in *dd-mm-yyyy* format. This parameter is returned only if status is '*active'* or '*failed'*

#### **7.1.5.1.Recurring payment status example**

#### Request:

```
GET https://www.skrill.com/app/
query.pl?action=status_rec&email=merchant@host.com&password=2813F1526CD435D296A2A8F
EE37889AD&trn_id=yourtansID123
```
#### Response:

```
200 \rightarrow ->-200Status: 0 Next payment date: 26-05-2017, End date: 26-12-2017
```
#### The *->* symbol represents a tab character.

#### Using escape sequences to represent special characters, the response is as follows:

200\t\tOK\nStatus: 0 Next payment date: 26-05-2017, End date: 26-12-2017

### <span id="page-34-0"></span>**7.1.6. Extend the end date of a recurring payment**

Query parameter: *action= extend\_rec*

This action allows you to extend the end date (*rec\_end\_date*) of a recurring payment. To enable this option, send a request t[o merchantservices@skrill.com.](mailto:merchantservices@skrill.com)

The following parameters are required:

#### **Table 7-7: Extend end date parameters**

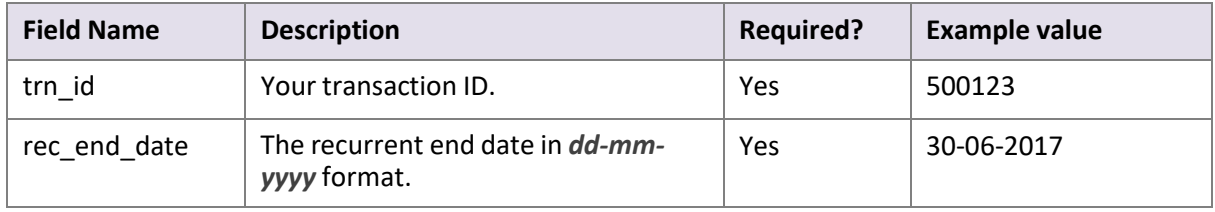

Successful Response:

 $200 \rightarrow -> \rightarrow$  OK

The *->* symbol represents a tab character.

Using escape sequences to represent special characters, the response is as follows:

200\t\tOK\n\n

### <span id="page-34-1"></span>**7.1.7. Cancel a Skrill 1-Tap payment**

Query parameter: *action= cancel\_od*

This action allows you to cancel a Skrill 1-Tap payment. The following parameter is required:

#### **Table 7-8: Cancel 1-Tap parameters**

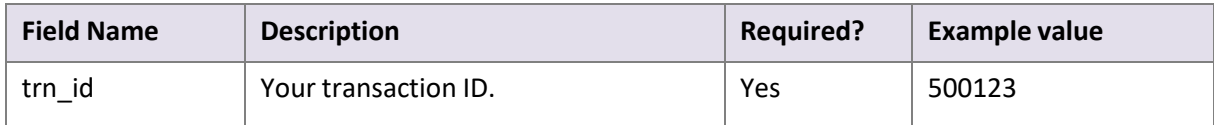

#### **Example successful cancel request response**

 $200 \rightarrow ->-200$ 

The *->* symbol represents a tab character.

Using escape sequences to represent special characters, the response is as follows:

200\t\tOK\n\n

### <span id="page-35-0"></span>**7.1.8. View Skrill 1-Tap payment status**

Query parameter: *action= status\_od*

This action allows you to check the status of a Skrill 1-Tap payment. The following parameter is required:

#### **Table 7-9: 1-Tap payment status parameters**

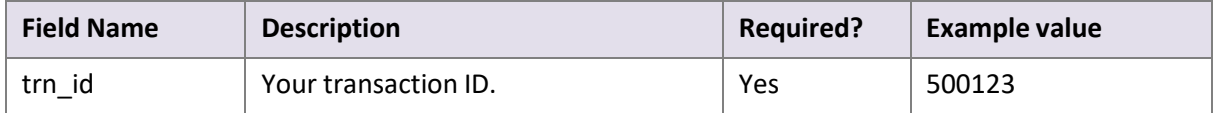

If a transaction with the given ID is found, the response will contain following parameters:

- Status: *0* active; -*1* cancelled; *-2* failed initial payment
- Last execution date in *dd-mm-yyyy* format. (-- is used instead if no subsequent 1-Tap payments have been taken)

#### **Example Response**

 $200 \rightarrow - \rightarrow \text{OK}$ Status: -1 Last execution date: 08-01-2016

The *->* symbol represents a tab character. There are two spaces between the Status value and the word Last.

Using escape sequences to represent special characters, the response is as follows:

200\t\tOK\nStatus: -1 Last execution date: 08-01-2016\n

### <span id="page-35-1"></span>**7.1.9. Get account balances**

Query parameter: action=balance

This action allows you to get the current balances of your accounts. The following parameters are optional:

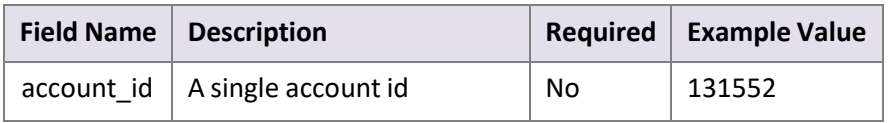

#### **JSON Server Response**

The server returns a JSON array containing objects of with the following structure:

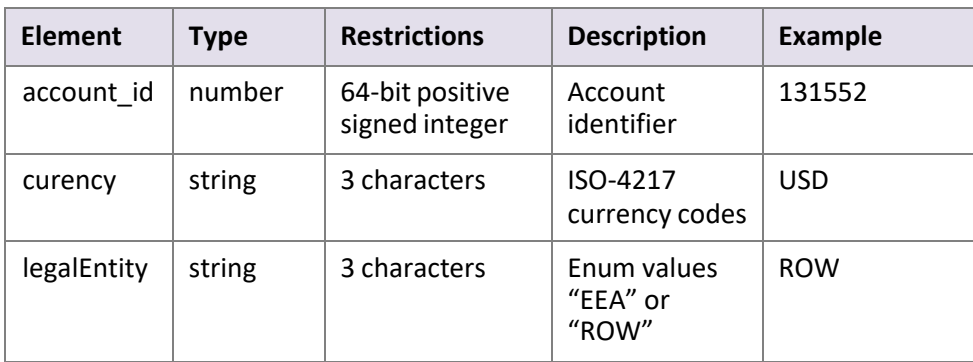

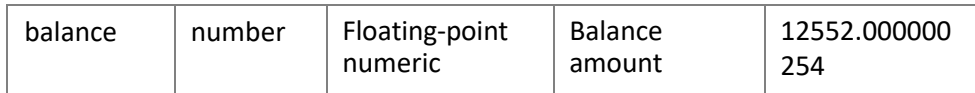

**Notes**: If account\_id is specified, then only the given account information is returned, if it belongs to the merchant. Otherwise, an empty array is returned.

#### **legalEntity values**:

- EEA European Economic Area
- ROW Rest of the world

balance value contains total balance including reserves, not available balance, which excludes reserves.

#### **Example response**

```
[{
"accountId": 131552,
"currency": "USD",
"legalEntity": "ROW",
"balance": 12552.000000254
}, {
"accountId": 131554,
"currency": "EUR",
"legalEntity": "EEA",
"balance": -140.50}]
```
# <span id="page-36-0"></span>**7.2. Error messages**

The following error messages can be returned by the Merchant Query Interface:

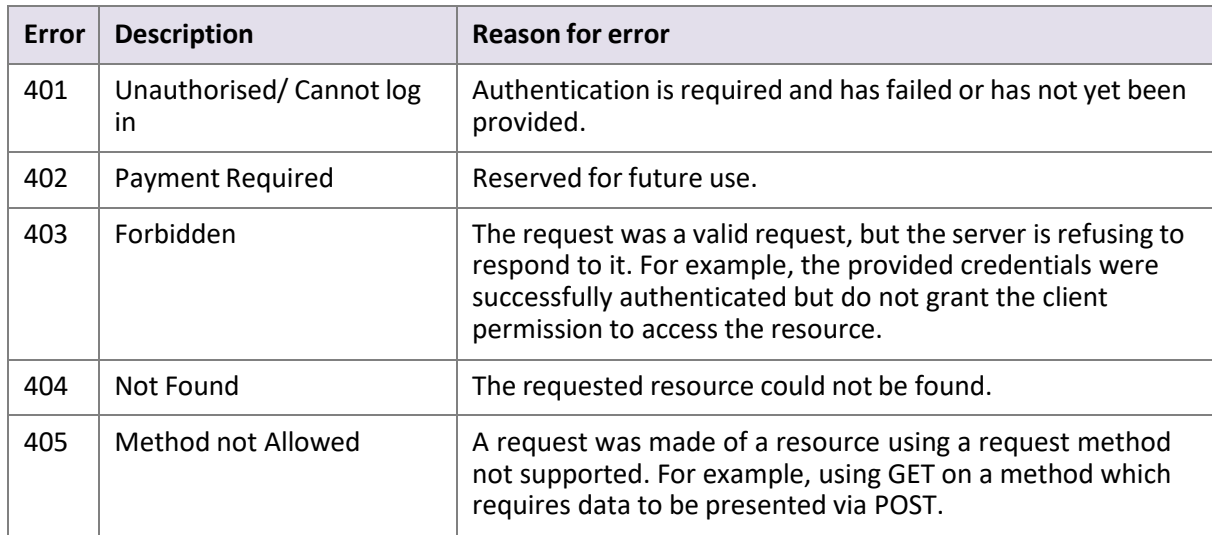

#### **Table 7-10: MQI Error messages**

Example error HTTP response body (using escape sequencesto represent special characters):

<span id="page-36-1"></span>404\t\tIllegal parameter value: 17651712043534553\n

# <span id="page-37-0"></span>**8. APPENDICES**

# <span id="page-37-3"></span><span id="page-37-1"></span>**8.1. ISO 4217 currencies**

#### <span id="page-37-2"></span>**Table 8-1: ISO 4217 [Currencies](http://www.iso.org/iso/country_codes) accepted by Skrill**

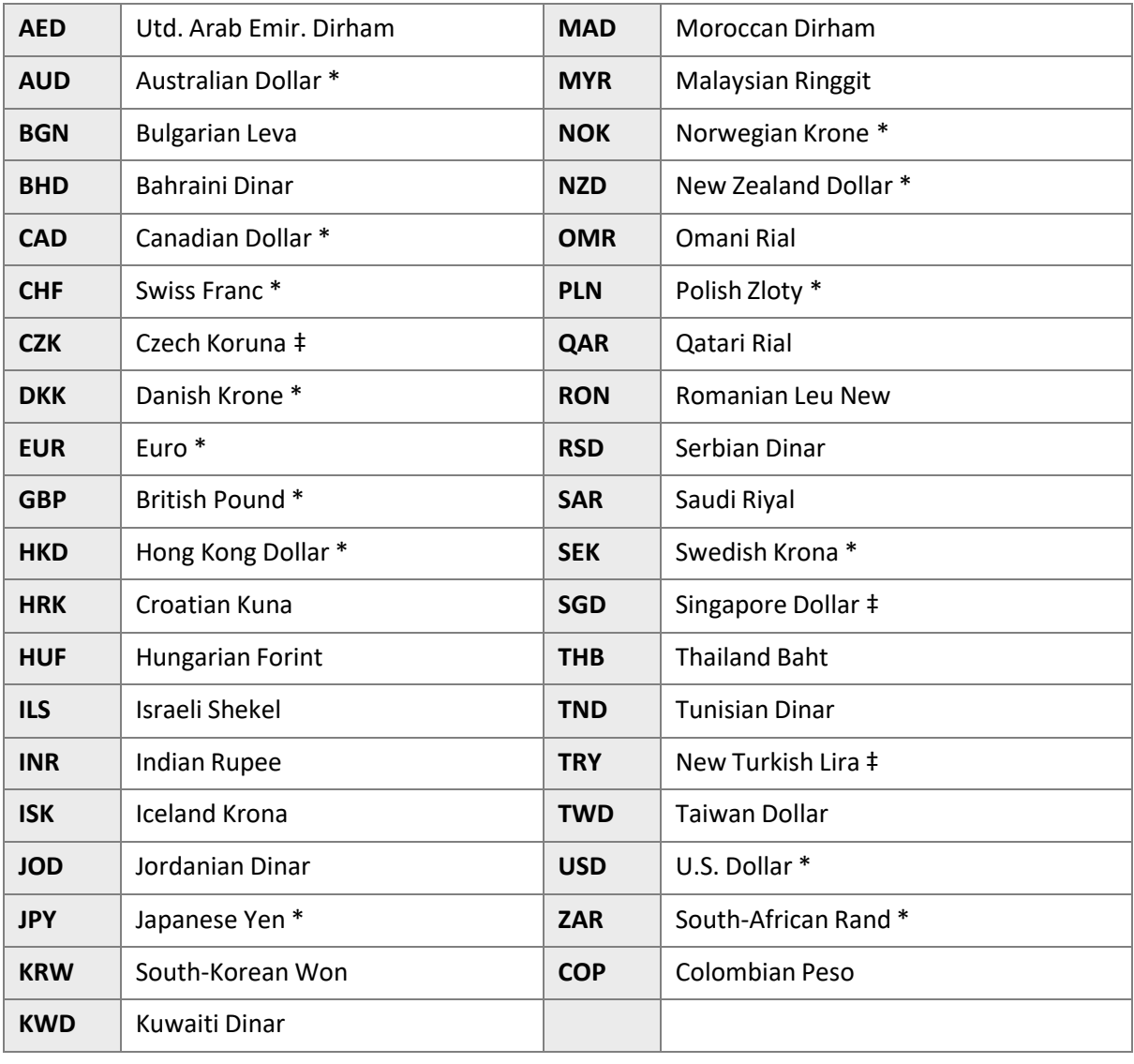

**Note:** \* = Supported by *Quick Checkout Payouts*.

‡ = Supported by *Quick Checkout Payouts*, excluding Mastercard.

# <span id="page-38-0"></span>**8.2. Error Messages**

<span id="page-38-3"></span><span id="page-38-1"></span>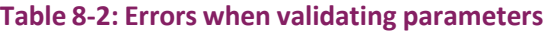

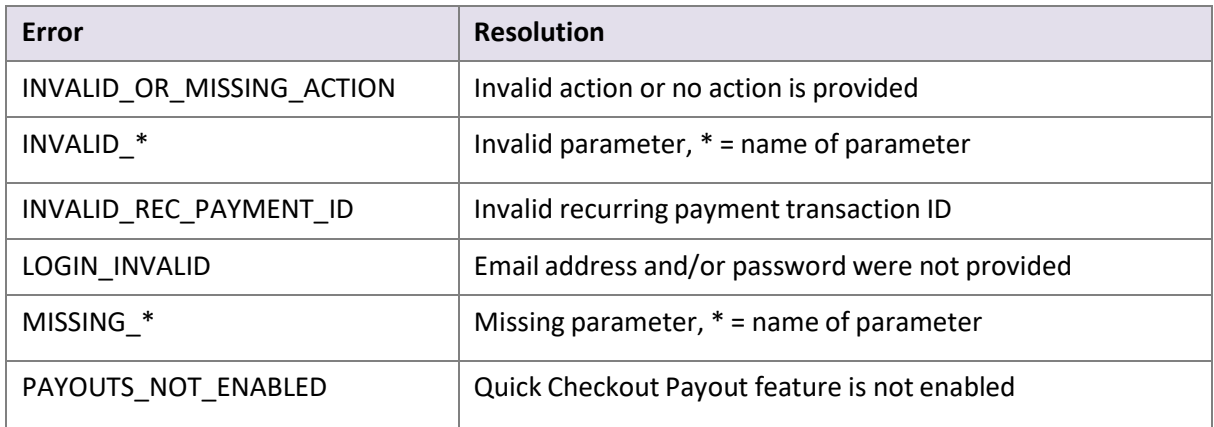

#### <span id="page-38-2"></span>**Table 8-3: Errors during log in**

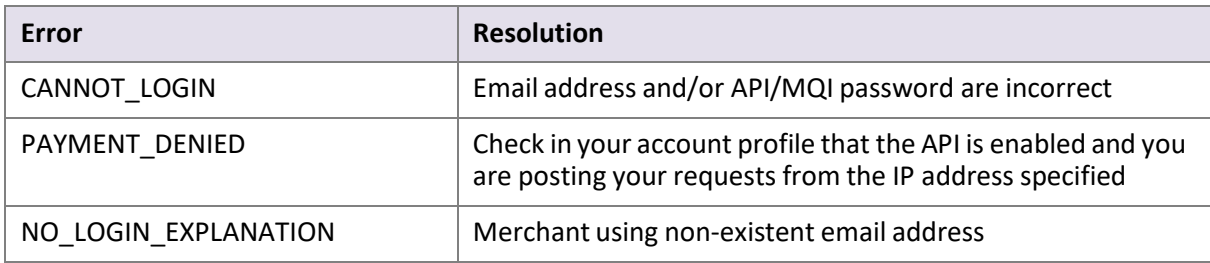

#### <span id="page-38-4"></span>**Table 8-4: Errors when validating payment details**

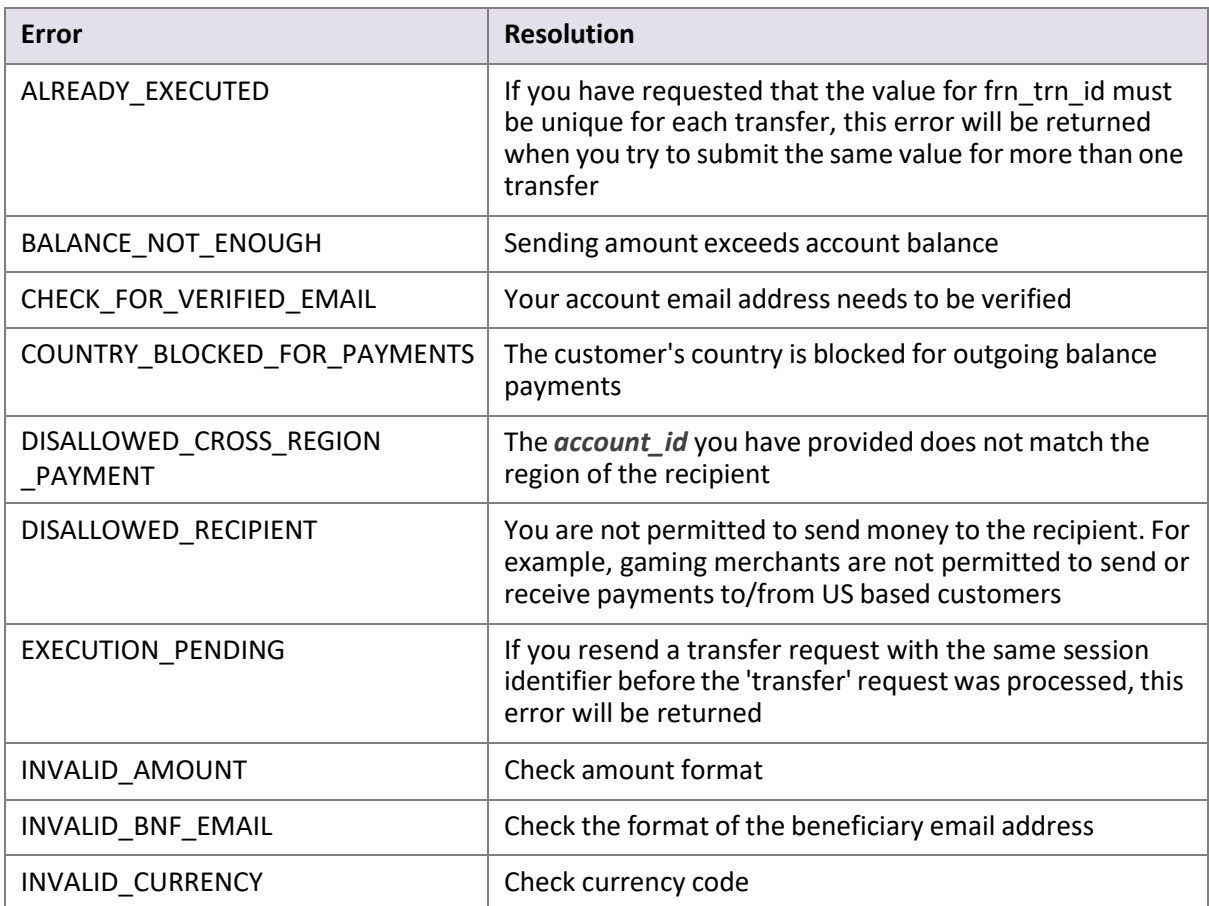

| Error                     | <b>Resolution</b>                                                               |
|---------------------------|---------------------------------------------------------------------------------|
| INVALID_FRN_TRN_ID        | Check parameter length submitted                                                |
| INVALID NOTE              | Check parameter length submitted                                                |
| INVALID SUBJECT           | Check parameter length submitted                                                |
| LL NO PAYMENT             | Your account is locked for security reasons. Please contact<br><b>us</b>        |
| MISSING REGION IDENTIFIER | A valid <i>account_id</i> value must be submitted to execute<br>the transaction |
| SINGLE TRN LIMIT VIOLATED | Maximum amount per transaction = $EUR 10,000$                                   |

**Table 8-4: Errors when validating payment details (Continued)**

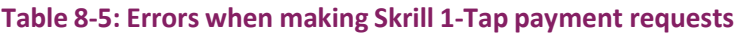

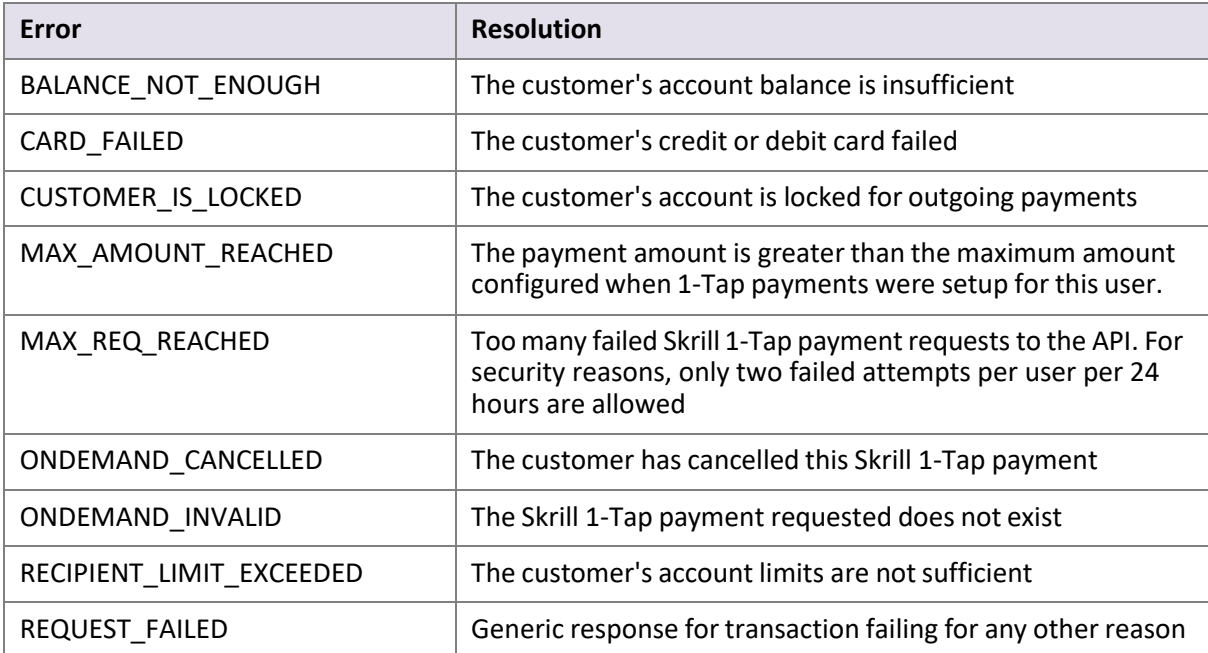

# <span id="page-40-0"></span>**9. GLOSSARY**

This section provides a description of key terms used in this guide.

<span id="page-40-1"></span>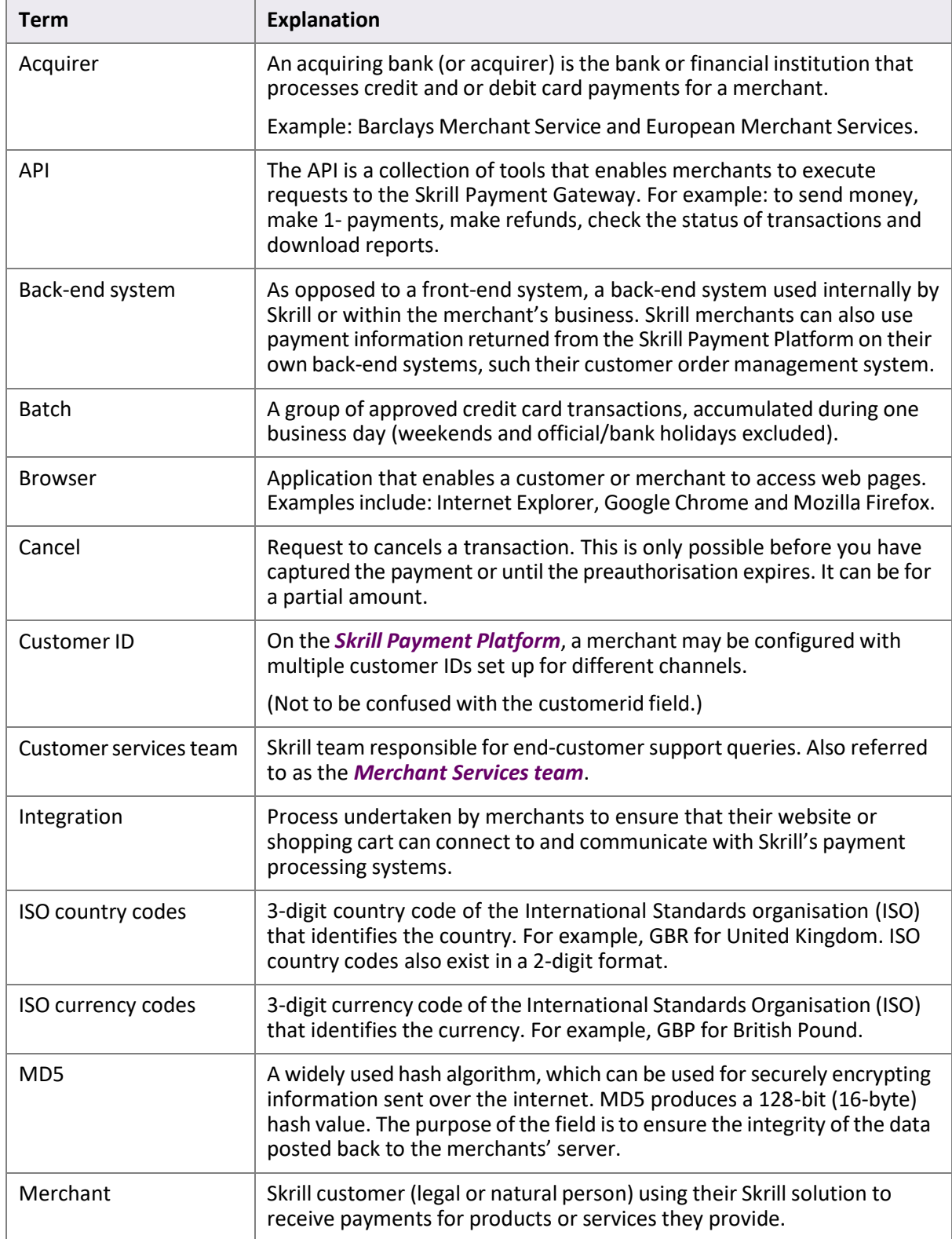

<span id="page-41-2"></span><span id="page-41-1"></span><span id="page-41-0"></span>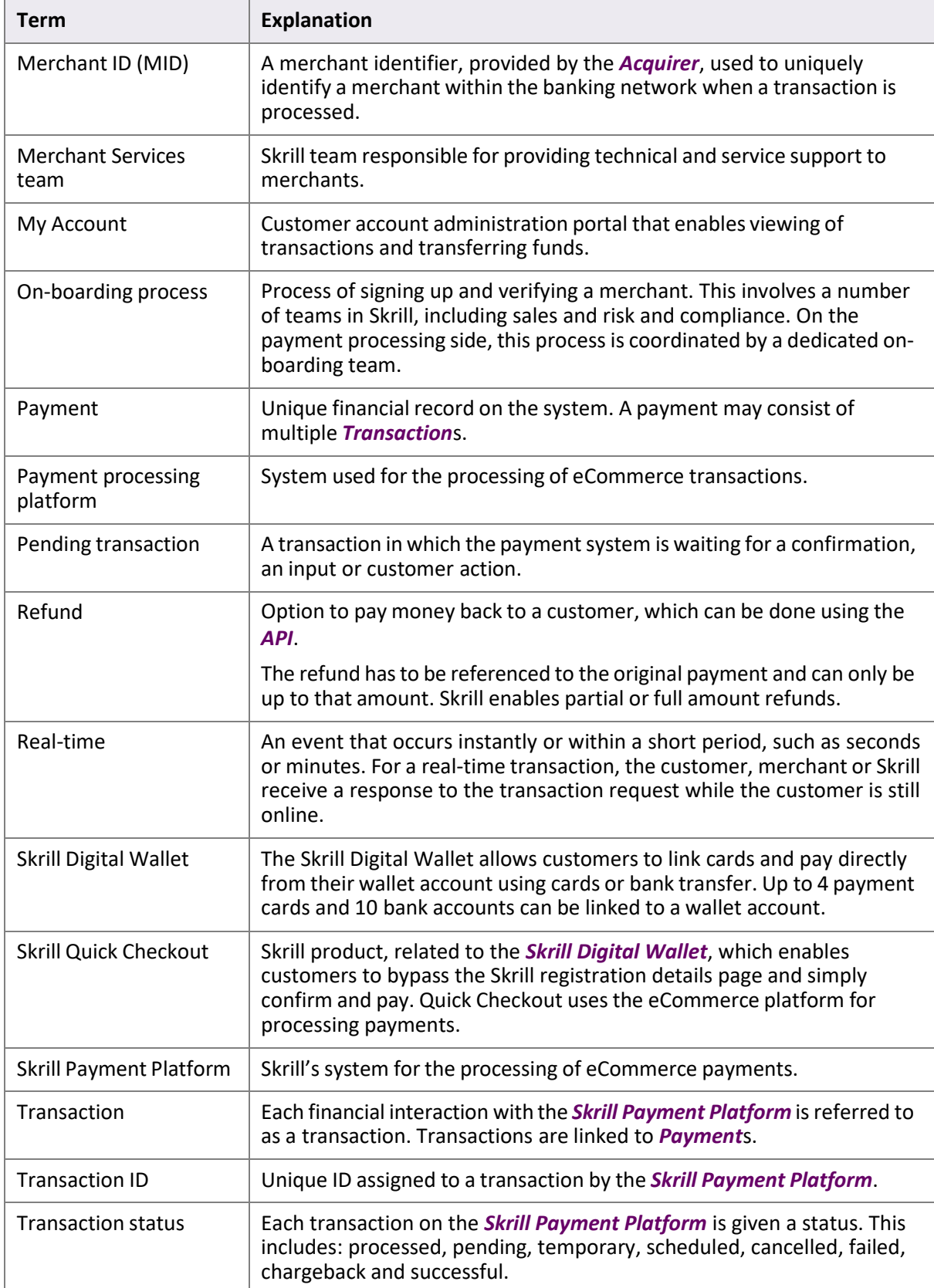

# <span id="page-42-0"></span>**INDEX**

### **A**

account history, viewing 27

### **C**

currencies accepted by Skrill [32](#page-37-3)

### **E**

error messages 33

### **M**

MD5 signature [23](#page-28-0) Merchant Query Interface (MQI) 24 error messages 31 MQI and API password [5](#page-8-2)

# **Q**

Quick Checkout payouts, see transfer (payouts)

### **R**

recurring payment canceling 28 extending end date 29 status, viewing 28 refund error messages [20](#page-25-0) execution 21 preparation 18 status report 22

### **S**

security 4 Skrill 1-Tap payment canceling 29 viewing status 30

### **T**

transaction status reposting 25 viewing 25 transfer (payouts) [12](#page-15-2) example request and response [15](#page-19-1) executing [14](#page-18-2) prepare request [12](#page-15-3) response [14](#page-18-3) transfer (send money) 7 error LOCK\_LEVEL\_9 [9](#page-12-2) example request and response [10](#page-13-1) executing 9 prepare request [7](#page-10-3)

reposting an execution request 11